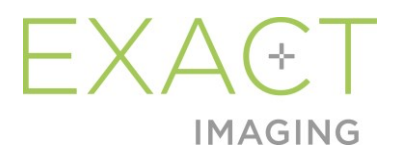

# **Instrukcja konserwacji, czyszczenia i użytkowania**

# – Przetwornik o wysokiej rozdzielczości z bocznym kanałem pracy – EV29L

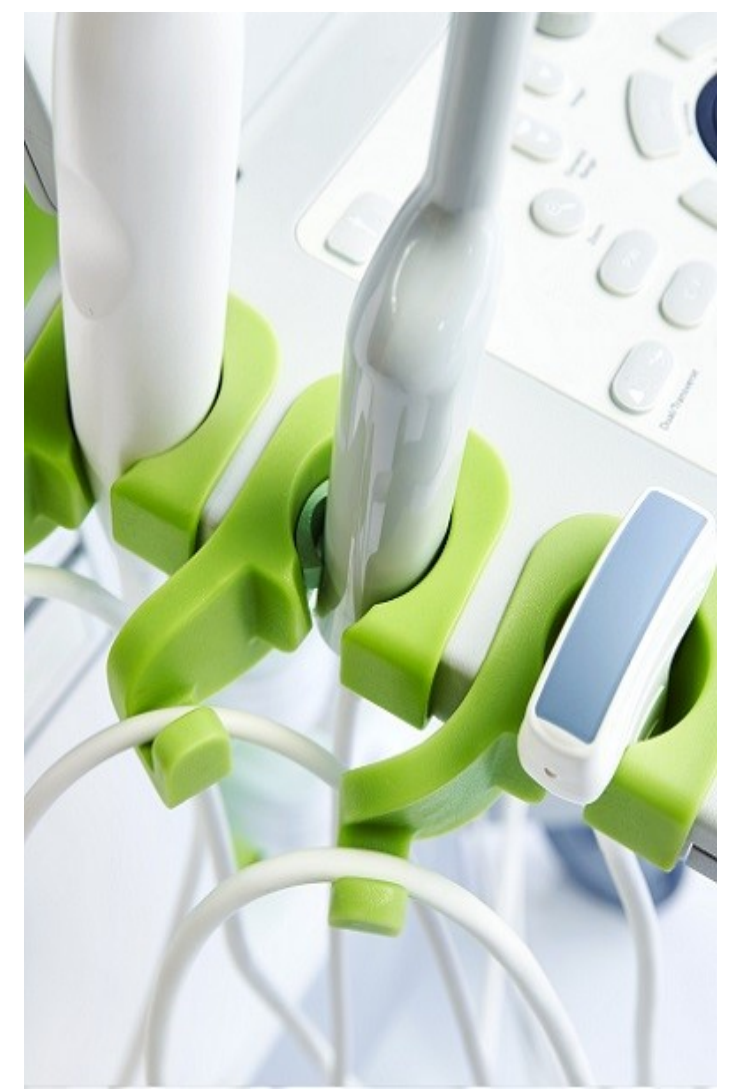

Numer części 7323 Wersja 2.52797

#### **Instrukcja konserwacji, czyszczenia i użytkowania**  – Przetwornik o wysokiej rozdzielczości z bocznym kanałem pracy – EV29L Wersja 2.5

#### *Wprowadzenie*

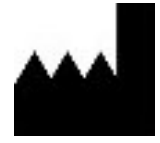

**Exact Imaging Inc.** 7676 Woodbine Avenue, Unit 15 Markham, ON L3R 2N2, Kanada +1.905.415.0030 info@exactimaging.com

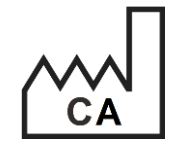

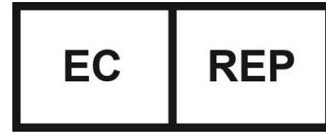

**Emergo Europe** Westervoortsedijk 60 6827 AT Arnhem **Niderlandy** 

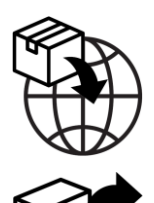

**EDAP TMS** 4, rue du Dauphiné 69120 Vaulx-en-Velin Francia

#### **Znaki towarowe**

Znaki towarowe Exact Imaging:

- ExactVu<sup>TM</sup>
- Exact Imaging™

CIV-Flex™ jest znakiem towarowym firmy Civco Medical Solutions. CIVCO® jest zastrzeżonym znakiem towarowym firmy Civco Medical Solutions.

#### **Informacje dotyczące gwarancji**

Nowy system mikro-USG ExactVu wraz z akcesoriami dostarczany w oryginalnym opakowaniu transportowym do głównego nabywcy jest objęty roczną gwarancją obejmującą uszkodzenia spowodowane wadliwymi materiałami oraz wykonaniem i/lub działanie sprzętu niezgodne z informacjami zawartymi w *Instrukcji obsługi i bezpieczeństwa systemu mikro-USG o wysokiej rozdzielczości ExactVu™*.

#### **Informacje dotyczące wersji**

System: System mikro-USG o wysokiej rozdzielczości ExactVu™ Instrukcja konserwacji, czyszczenia i użytkowania – Przetwornik o wysokiej rozdzielczości z bocznym kanałem pracy – EV29L, Wersja 2.5 (PL), *oryginalna instrukcja*

# Spis treści

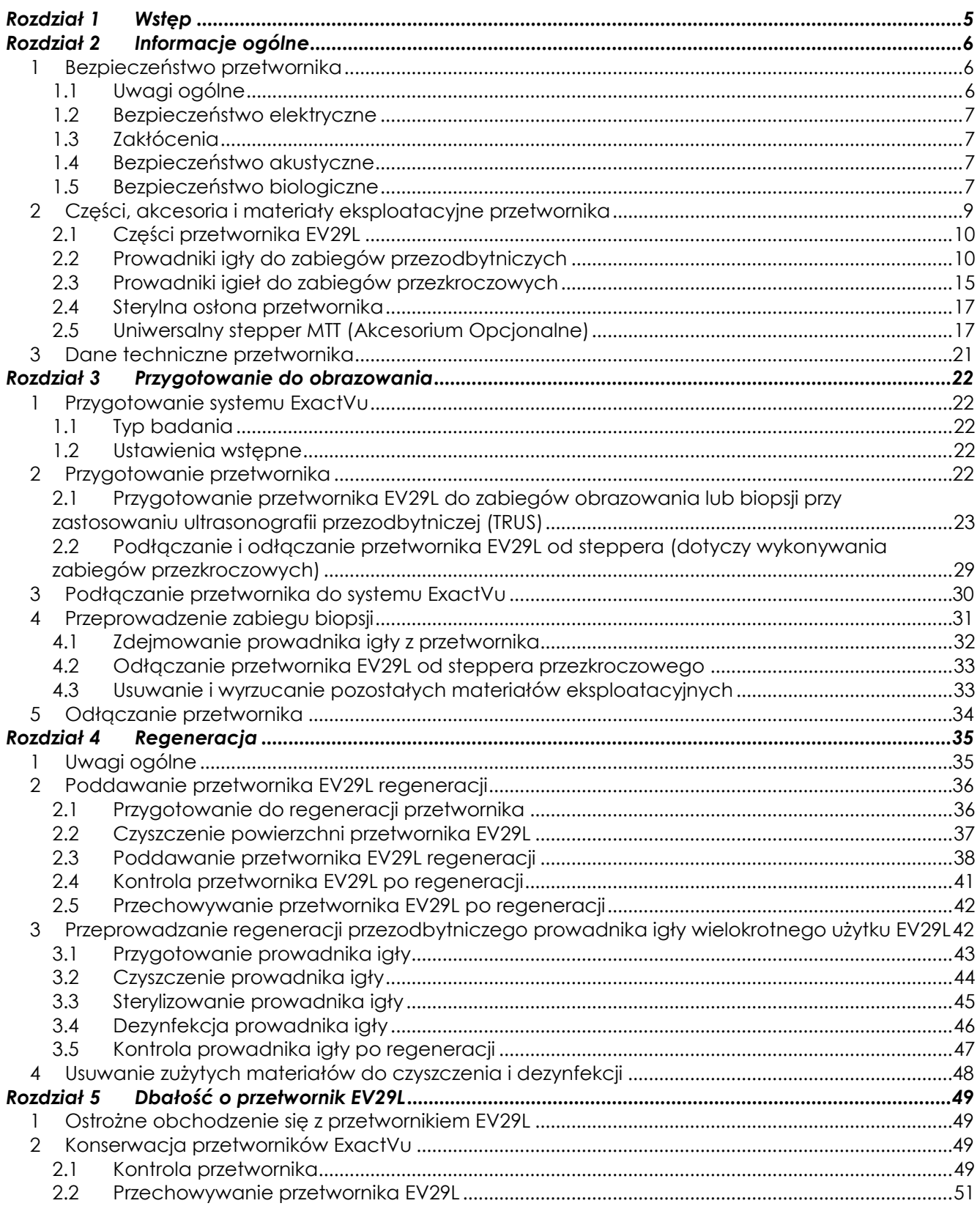

**Instrukcja konserwacji, czyszczenia i użytkowania** 

– Przetwornik o wysokiej rozdzielczości z bocznym kanałem pracy – EV29L Wersja 2.5

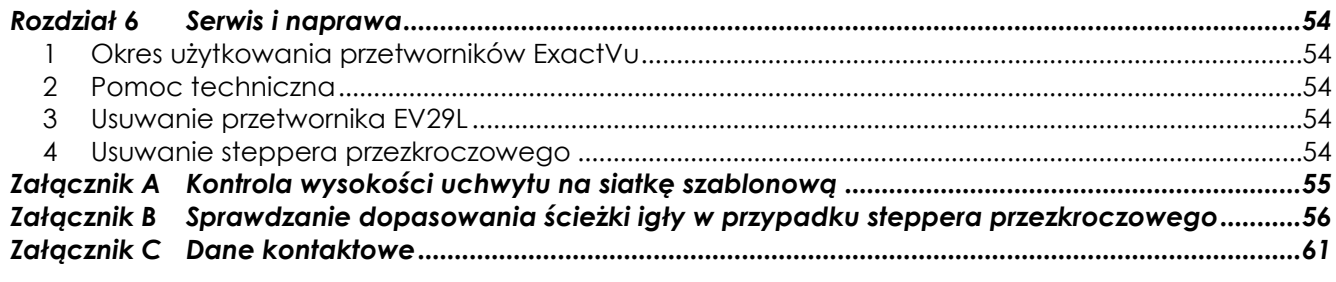

# <span id="page-4-0"></span>*Rozdział 1 Wstęp*

*Instrukcja konserwacji, czyszczenia i użytkowania – Przetwornik o wysokiej rozdzielczości z bocznym kanałem pracy – EV29L* zawiera instrukcje dotyczące właściwej konserwacji, czyszczenia i użytkowania przetwornika E29L marki Exact Imaging. EV29L to przezodbytniczy przetwornik o wysokiej rozdzielczości z bocznym kanałem pracy o i częstotliwości 29 MHz, z częstotliwością środkową wynoszącą 22,5 MHz.

Materiały użyte do budowy przetwornika EV29L spełniają obowiązujące wymagania *ISO 10993-10 Biologiczna ocena wyrobów medycznych*.

Szczególnie istotne jest korzystanie z niniejszej *Instrukcji konserwacji, czyszczenia i użytkowania – Przetwornik o wysokiej rozdzielczości z bocznym kanałem pracy – EV29L* w połączeniu z innymi instrukcjami obsługi systemu ExactVu.

#### **Dokument**

Instrukcja obsługi i bezpieczeństwa systemu mikro-USG o wysokiej rozdzielczości ExactVu™ Instrukcja konserwacji, czyszczenia i użytkowania – Przetwornik o wysokiej rozdzielczości z bocznym kanałem pracy – EV29L (niniejszy dokument)

Service Manual for ExactVu™ High Resolution Micro-Ultrasound System

<span id="page-4-1"></span>Lista zatwierdzonych substancji chemicznych dla przetworników ExactVu

#### **Tabela 1: Etykiety ExactVu**

Inne dokumenty dostarczane wraz z systemem ExactVu to:

- Skrócona instrukcja obsługi (Quick Reference Guide)
- PRI-MUS<sup>™</sup> Quick Reference Guide
- PRI-MUS<sup>™</sup> Quick Reference Poster

Referencje katalogowe firmy Exact Imaging dotyczące systemu mikro-USG ExactVu są następujące:

- EV-SYS-220: System obrazowania mikro-USG ExactVu™ (220 V)
- EV-SYS-120: System obrazowania mikro-USG ExactVu™ (120 V)
- EV-SYS-100: System obrazowania mikro-USG ExactVu™ (100 V)

#### **OSTRZEŻENIE**

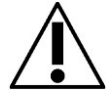

EN-W1 Nieprzestrzeganie instrukcji bezpieczeństwa i/lub używanie sprzętu do celów innych niż opisane w Etykietach ExactVu stanowi niewłaściwe użytkowanie.

#### **OSTRZEŻENIE**

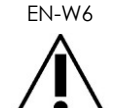

Osoby obsługujące powinny dokładnie zapoznać się z bezpieczną obsługą tego sprzętu, a także posiadać wiedzę na temat stosowania urologicznych procedur USG, aby zmniejszyć dyskomfort i możliwe obrażenia pacjenta.

Wyłącznie wykwalifikowane osoby obsługujące mogą korzystać z tego sprzętu.

Prosimy zapoznać się ze wszystkimi *etykietami* dołączonymi do tego sprzętu.

#### **OSTRZEŻENIE**

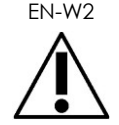

EN-W2 Nieupoważnione modyfikacje tego sprzętu są niedozwolone i mogą zagrażać jego bezpiecznemu działaniu.

# <span id="page-5-0"></span>*Rozdział 2 Informacje ogólne*

# <span id="page-5-1"></span>**1 Bezpieczeństwo przetwornika**

Przetwornik EV29L spełnia *wymagania dotyczące toru badawczego 3* amerykańskiej Agencji ds. Żywności i Leków (FDA), zgodnie z dokumentem *Wytyczne dla przemysłu i personelu FDA – Informacje dla producentów ubiegających się o zezwolenie na dopuszczenie do obrotu diagnostycznych systemów USG i przetworników*, a także wymagania normy IEC 60601-2-37.

W tej części zamieszczono ostrzeżenia i uwagi dotyczące przetworników ExactVu oraz stosowania systemu ExactVu i przetwornika EV29L w połączeniu ze stepperami kompatybilnymi z ExactVu podczas zabiegów przezkroczowych. Pełną listę ostrzeżeń i uwag dotyczących systemu ExactVu można znaleźć w dokumencie *Instrukcja obsługi i bezpieczeństwa systemu mikro-USG o wysokiej rozdzielczości ExactVu™*.

# <span id="page-5-2"></span>**1.1 Uwagi ogólne**

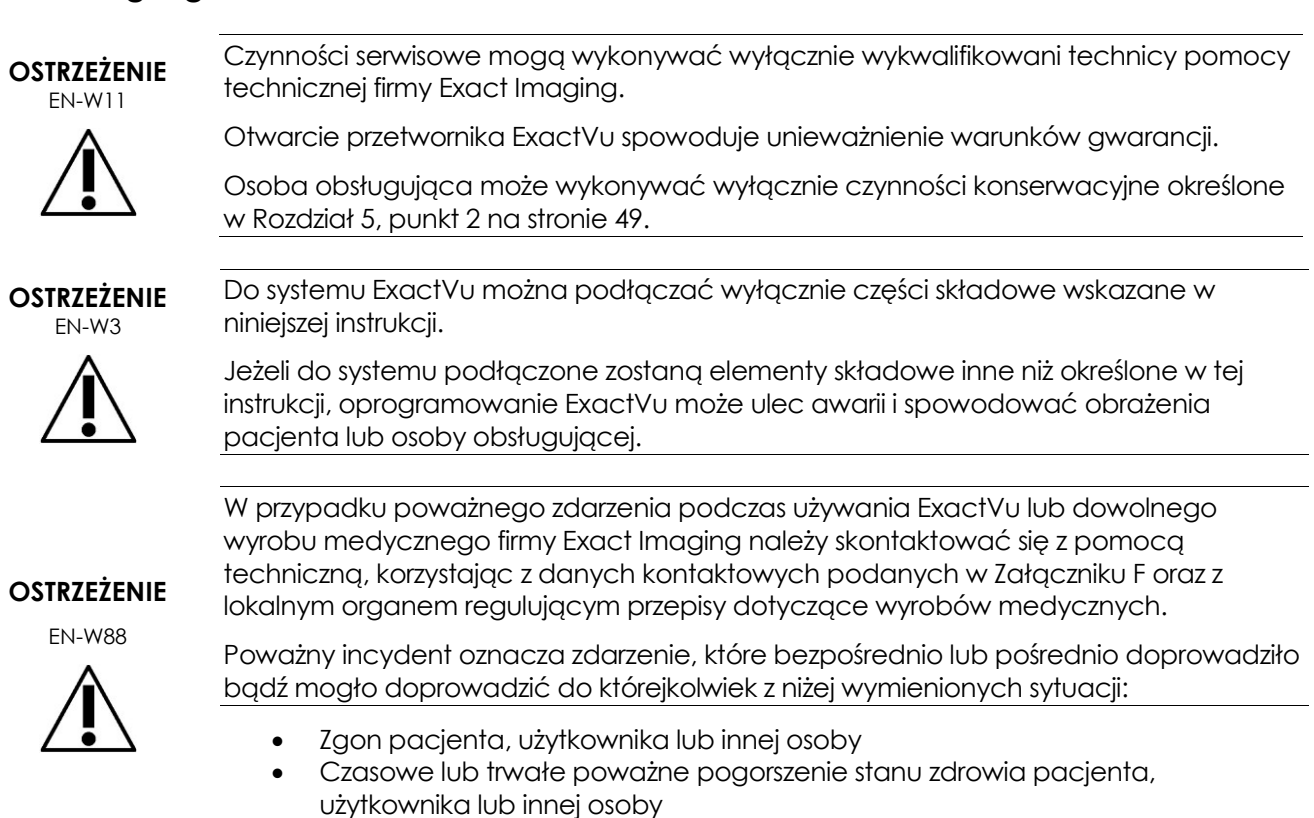

Poważne zagrożenie zdrowia publicznego

W przypadku steppera przezkroczowego należy zapoznać się z informacjami producenta dotyczącymi ostrzeżeń i środków ostrożności związanych z bezpieczeństwem ogólnym i mechanicznym, a także opisem symboli znajdujących się na jego etykiecie.

# <span id="page-6-0"></span>**1.2 Bezpieczeństwo elektryczne**

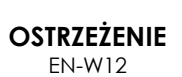

Należy często sprawdzać przetworniki pod kątem pęknięć lub otworów w obudowie przetwornika i złączu, pod kątem zadrapań oraz dziur w soczewce akustycznej i wokół niej bądź innych uszkodzeń, które mogłyby umożliwić przedostanie się cieczy.

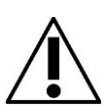

Nie należy używać przetwornika, jeżeli jego obudowa lub złącze wykazują jakiekolwiek pęknięcia bądź oznaki uszkodzenia. Prosimy skontaktować się z pomocą techniczną, korzystając z danych kontaktowych podanych w [Załącznik C](#page-60-0).

Sprawdzić kabel przetwornika pod kątem ewentualnych uszkodzeń.

### <span id="page-6-1"></span>**1.3 Zakłócenia**

# *1.3.1 Elektromagnetyczne (EMC)*

#### **OSTRZEŻENIE**

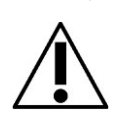

EN-W17 Nie należy aktywować przetwornika EV29L poza ciałem pacjenta, jeśli nie spełnia on wymogów zgodności elektromagnetycznej. Może to powodować szkodliwe zakłócenia pracy innego pobliskiego sprzętu.

### <span id="page-6-2"></span>**1.4 Bezpieczeństwo akustyczne**

Informacje dotyczące bezpieczeństwa systemu mikro-USG ExactVu znajdują się w *Instrukcji obsługi i bezpieczeństwa systemu mikro-USG o wysokiej rozdzielczości ExactVu™*. Podano także wyjściowe dane akustyczne, wskaźniki na ekranie i dokładność tych wartości, wraz z zaleceniem stosowania zasady *ALARA* (zasada rozsądnej minimalizacji dawki) w celu ostrożnego stosowania ultradźwięków.

### <span id="page-6-3"></span>**1.5 Bezpieczeństwo biologiczne**

Osoby obsługujące system ExactVu mają obowiązek i ponoszą odpowiedzialność za zapewnienie pacjentom, współpracownikom i sobie samym jak najwyższego stopnia kontroli infekcji. Osoba obsługująca ponosi odpowiedzialność za weryfikację i utrzymanie skuteczności stosowanych procedur kontroli infekcji. W celu uniknięcia przenoszenia chorób konieczne jest przeprowadzenie odpowiedniej regeneracji.

Dezynfekcja wysokiego poziomu jest wymagana w przypadku wyrobu półkrytycznego określonego przez *Ośrodki kontroli i zapobiegania chorobom* jako "wyrób medyczny wielokrotnego użytku, mający kontakt z błonami śluzowymi lub nienaruszoną skórą". Definicja ta ma zastosowanie do przetworników USG stosowanych w zabiegach ultrasonografii przezodbytniczej (TRUS), a także do odpowiednich akcesoriów.

### *1.5.1 Środki ostrożności dotyczące zabiegów przy zastosowaniu ultrasonografii przezodbytniczej (TRUS)*

**OSTRZEŻENIE** EN-W35

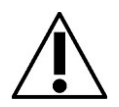

W celu uniknięcia ewentualnej infekcji lub skażenia przed użyciem przetwornika do innego zabiegu należy poddać go regeneracji zgodnie z pełną procedurą opisaną w [Rozdział 4](#page-34-0).

Podczas zabiegu należy zawsze używać sterylnej osłony.

#### **Instrukcja konserwacji, czyszczenia i użytkowania**  – Przetwornik o wysokiej rozdzielczości z bocznym kanałem pracy – EV29L Wersja 2.5

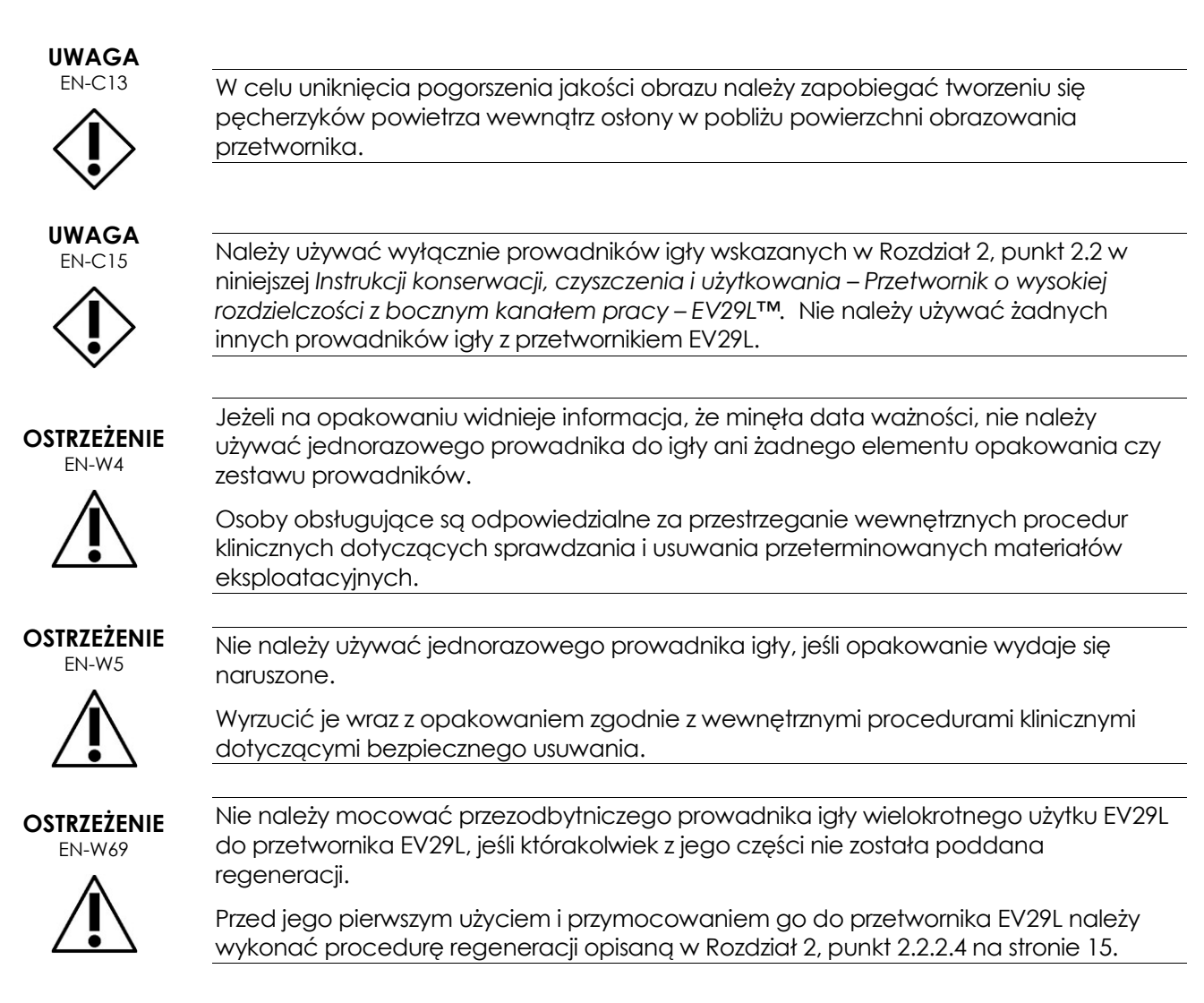

# *1.5.2 Środki ostrożności dotyczące zabiegów przezkroczowych*

### **OSTRZEŻENIE**

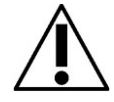

EN-W63 W celu uniknięcia ewentualnej infekcji lub skażenia, przed pierwszym użyciem i przed każdym użyciem w następnym zabiegu stepper przezkroczowy należy poddać regeneracji zgodnie z pełną procedurą, o której mowa w [Rozdział 2](#page-5-0), punkt [2.5.4.](#page-18-0)

**OSTRZEŻENIE** EN-W59

Niektóre części składowe steppera przezkroczowego należy poddać dezynfekcji lub sterylizacji przed pierwszym użyciem.

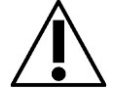

Prosimy zapoznać się z instrukcją producenta steppera przezkroczowego, aby określić, czy należy go zdezynfekować lub wysterylizować przed pierwszym użyciem.

# **OSTRZEŻENIE**

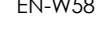

EN-W58 Prosimy zapoznać się z instrukcją producenta steppera przezkroczowego, aby określić, które z jego elementów składowych należy zdezynfekować lub wysterylizować przed i po każdym użyciu.

**OSTRZEŻENIE**

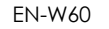

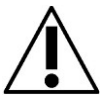

EN-W60 Nie należy przechowywać poddanego regeneracji przetwornika na stepperze przezkroczowym, chyba że stepper został poddany regeneracji zgodnie z procedurą opisaną w [Rozdział 2](#page-5-0), punk[t 2.5.4.](#page-18-0)

# *1.5.3 Środki ostrożności dotyczące zabiegów biopsji*

# **OSTRZEŻENIE**

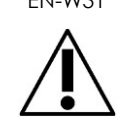

**INIELENIE** Stosowanie uszkodzonych przetworników może skutkować obrażeniami lub zwiększonym ryzykiem infekcji. Należy często sprawdzać przetworniki pod kątem obecności ostrych, spiczastych lub szorstkich uszkodzeń jego powierzchni, które mogłyby przyczynić się do obrażenia pacjenta lub zwiększyć ryzyko infekcji.

**OSTRZEŻENIE** EN-W29

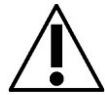

Jeżeli w pobliżu miejsca, w którym igła wychodzi z prowadnika igły, pojawią się pęcherzyki powietrza lub zmarszczki, osłona może zostać przekłuta przez igłę podczas biopsji, co może zwiększyć ryzyko infekcji.

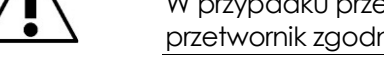

W przypadku przekłucia osłony przez igłę należy ją wyrzucić i ponownie przygotować przetwornik zgodnie z opisem w Rozdział 3, punkt [2](#page-21-4) na stroni[e 22.](#page-21-4)

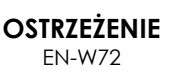

Nie należy używać przezodbytniczego prowadnika igły wielokrotnego użytku do wykonywania biopsji u pacjenta, u którego zdiagnozowano wariant choroby Creutzfeldta-Jakoba (*vCJD*).

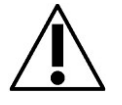

W przypadku zabiegów przezodbytniczych należy używać wyłącznie jednorazowego prowadnika igły lub alternatywnie postępować zgodnie z protokołem przezkroczowym w celu wykonania biopsji u pacjenta z taką chorobą.

# <span id="page-8-0"></span>**2 Części, akcesoria i materiały eksploatacyjne przetwornika**

#### **NOTA** EN-N4

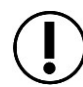

Firma Exact Imaging nie oferuje igieł do biopsji, do znieczulenia ani do nakłuwania.

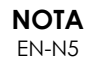

EN-N5 Osoby obsługujące ponoszą odpowiedzialność za wybór igieł do biopsji, do znieczulenia i nakłuwania, oraz za przestrzeganie wewnętrznych procedur klinicznych dotyczących sprawdzania i usuwania przeterminowanych igieł.

**Instrukcja konserwacji, czyszczenia i użytkowania**  – Przetwornik o wysokiej rozdzielczości z bocznym kanałem pracy – EV29L Wersja 2.5

### <span id="page-9-0"></span>**2.1 Części przetwornika EV29L**

[Rys. 1](#page-9-2) pokazuje części przetwornika EV29L. (Referencja katalogowa firmy Exact Imaging EV-29L).

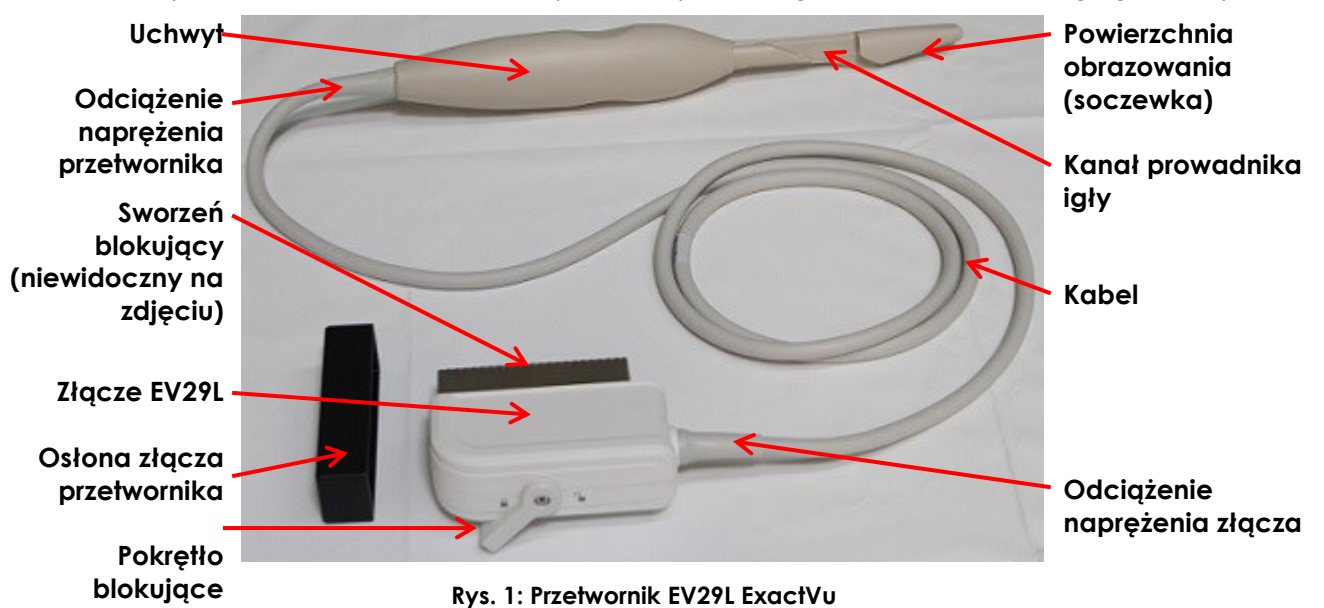

# <span id="page-9-2"></span><span id="page-9-1"></span>**2.2 Prowadniki igły do zabiegów przezodbytniczych**

W przypadku zabiegów biopsji przezodbytniczej z użyciem przetwornika EV29L oprogramowanie Exact Imaging obsługuje dwa prowadniki igłowe przeznaczone do stosowania z przetwornikiem EV29L:

- Sterylny, przezodbytniczy prowadnik igły EV29L
- Przezodbytniczy prowadnik igły wielokrotnego użytku EV29L

### *2.2.1 Sterylny, przezodbytniczy prowadnik igły EV29L do zabiegów z użyciem przetwornika EV29L*

### **2.2.1.1 Dane techniczne**

*Sterylny, przezodbytniczy prowadnik igły EV29L* jest dostępny w następujących zestawach, w zależności od regionu geograficznego, w którym będzie używany:

- Referencja katalogowa firmy Exact Imaging **EV-29L-TRK-24**: Pełny zestaw zawierający przezodbytnicze prowadniki igły do użycia z EV29L (24 szt.), 24 sztuki sterylnych, przezodbytniczych prowadników igły jednorazowego użytku, saszetki z żelem i osłony niezawierające lateksu.
- Referencja katalogowa firmy Exact Imaging **EV-29L-TR-S-24**: Sterylny, przezodbytniczy prowadnik igły do użycia z przetwornikiem EV29L Exact Imaging, 24 szt. (EV-BIOG-24) i sterylna osłona przetwornika CIV-Flex™ (10,1 zwężająca się do 2,5 x 30,5 cm), 24 szt. (670-038).

Do wszystkich zestawów załączono dokument *Instrukcja obsługi przezodbytniczego prowadnika igły do użycia z przetwornikiem EV29L Exact Imaging*. Wymienne prowadniki igieł i osłony można zamówić u lokalnego dystrybutora. Informacje kontaktowe znajdują się w [Załącznik C](#page-60-0).

# **Instrukcja konserwacji, czyszczenia i użytkowania**

– Przetwornik o wysokiej rozdzielczości z bocznym kanałem pracy – EV29L Wersja 2.5

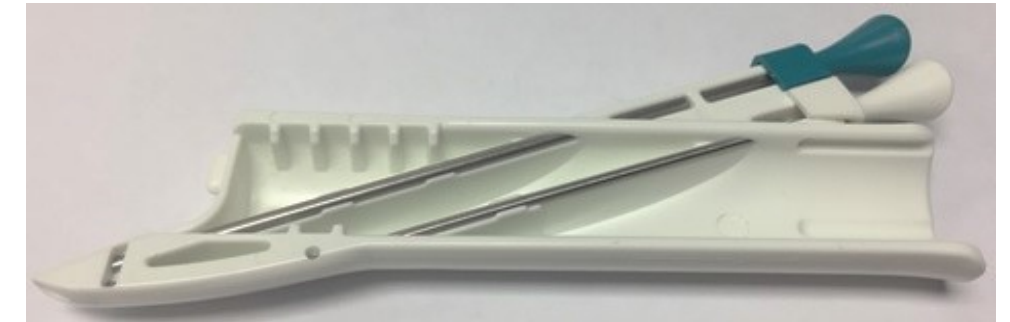

**Rys. 2: Sterylny, przezodbytniczy prowadnik igły EV29L**

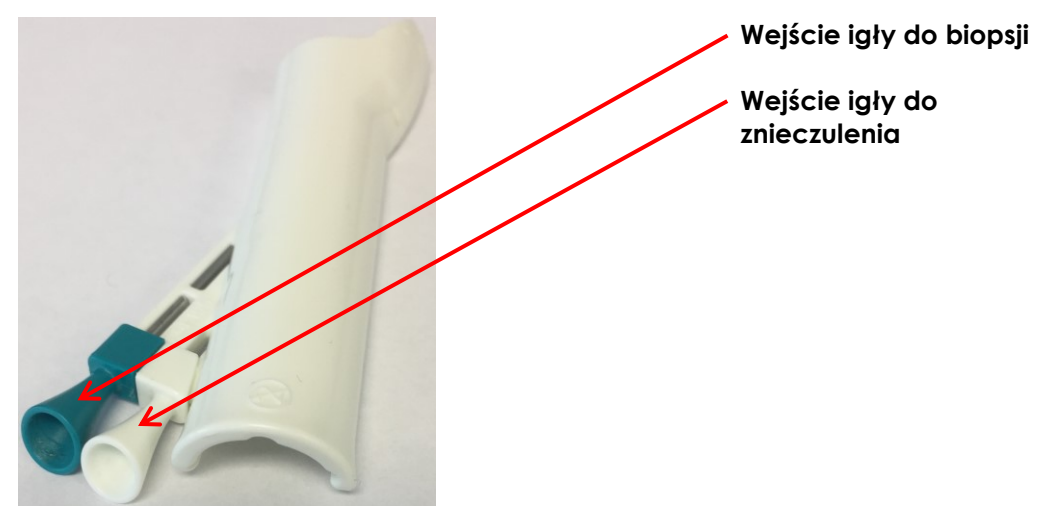

**Rys. 3: Sterylny, przezodbytniczy prowadnik igły EV29L**

### **2.2.1.2 Igła do biopsji**

*Sterylny, przezodbytniczy prowadnik igły EV29L* obsługuje dwie igły: jedną do podawania znieczulenia, a drugą do biopsji. Każda igła dopasowuje się do prowadnika igły pod kątem odpowiednim do jej funkcji (15 stopni w przypadku podawania znieczulenia i 35 stopni w przypadku biopsji). Rozmiary igieł dla każdej funkcji są następujące:

- Igła do znieczulenia: rozmiar 22
- Igła do biopsji: rozmiar 18

### **2.2.1.3 Okres użytkowania**

*Sterylny, przezodbytniczy prowadnik igły EV29L* jest przeznaczony wyłącznie do jednorazowego użytku i dostarczany jest w sterylnym opakowaniu. Ma ograniczony okres ważności, a na opakowaniu widnieje data ważności.

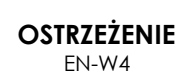

Jeżeli na opakowaniu widnieje informacja, że minęła data ważności, nie należy używać jednorazowego prowadnika do igły ani żadnego elementu opakowania czy zestawu prowadników.

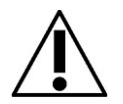

Osoby obsługujące są odpowiedzialne za przestrzeganie wewnętrznych procedur klinicznych dotyczących sprawdzania i usuwania przeterminowanych materiałów eksploatacyjnych.

# *2.2.2 Niesterylny, przezodbytniczy prowadnik igły wielokrotnego użytku EV29L*

### **2.2.2.1 Dane techniczne**

*Niesterylny, przezodbytniczy prowadnik igły wielokrotnego użytku EV29L* umożliwia wprowadzenie igły przez *kaniulę igłową* ze stali nierdzewnej.

Dostępne są dwa warianty tego prowadnika igły:

- Przezodbytniczy prowadnik igły wielokrotnego użytku EV29L 18 GA (numer katalogowy firmy Exact Imaging EV-BIOGR)
- Przezodbytniczy prowadnik igły wielokrotnego użytku EV29L 16 GA (numer katalogowy firmy Exact Imaging EV-BIOGR-R16)

Identyfikator wyrobu prowadnika igły jest wygrawerowany laserowo z boku plastikowej obudowy.

Wymienne prowadniki igieł i osłony można zamówić u lokalnego dystrybutora. Informacje kontaktowe znajdują się w [Załącznik C](#page-60-0).

Przezodbytniczy prowadnik igły wielokrotnego użytku EV29L składa się z dwóch części, jak pokazano na [Rys. 4](#page-11-0) i [Rys. 5:](#page-11-1)

- Plastikowa obudowa
- Kaniula igły

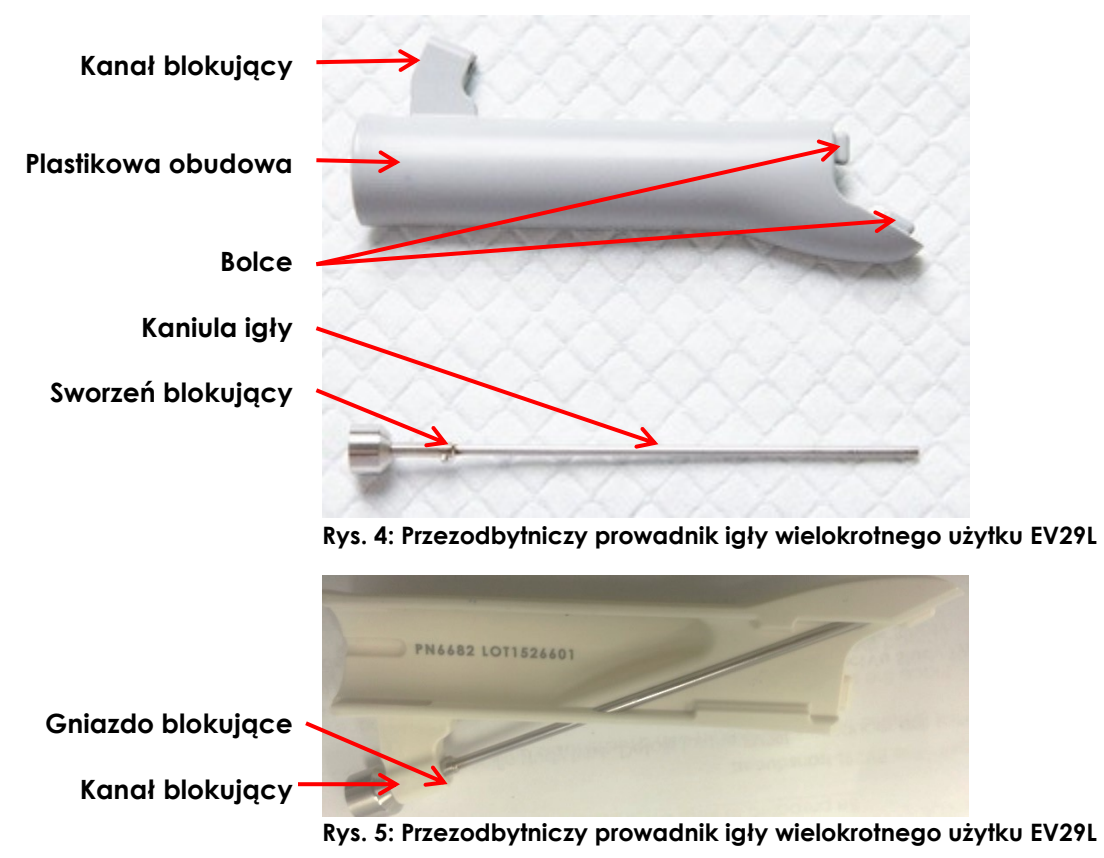

<span id="page-11-1"></span><span id="page-11-0"></span>Do przezodbytniczego prowadnika igły wielokrotnego użytku EV29L dołączono skróconą instrukcję obsługi (Quick Reference Guide).

# **2.2.2.2 Igła do biopsji**

Firma Exact Imaging zaleca stosowanie igły biopsyjnej o rozmiarze 18 lub 16 z przezodbytniczym prowadnikiem igły wielokrotnego użytku EV29L, w zależności od używanego wariantu. Igły do znieczulenia można także stosować z prowadnikiem igły.

Igły umieszcza się w przezodbytniczym prowadniku igły wielokrotnego użytku EV29L pod kątem 35 stopni.

### <span id="page-12-1"></span>**2.2.2.3 Przygotowanie prowadnika igły do użycia**

**NOTA** EN-N136 Zarówno procedury biopsyjne, jak i same procedury obrazowania (tj. obrazowanie bez biopsji) z użyciem przetwornika EV29L wymagają użycia prowadnika igły. Przezodbytniczy prowadnik igły wielokrotnego użytku EV29L może być używany bez kaniuli igły podczas zabiegów polegających wyłącznie na obrazowaniu.

W przypadku procedur obejmujących wyłącznie obrazowanie należy przymocować prowadnik igły do przetwornika przed zakryciem go osłoną, aby zmniejszyć ryzyko infekcji w wyniku zanieczyszczenia krzyżowego.

#### **W celu przygotowania przezodbytniczego prowadnika igły wielokrotnego użytku EV29L:**

1. Włożyć *kaniulę igły* do *plastikowej obudowy* (patrz [Rys. 6\)](#page-12-0).

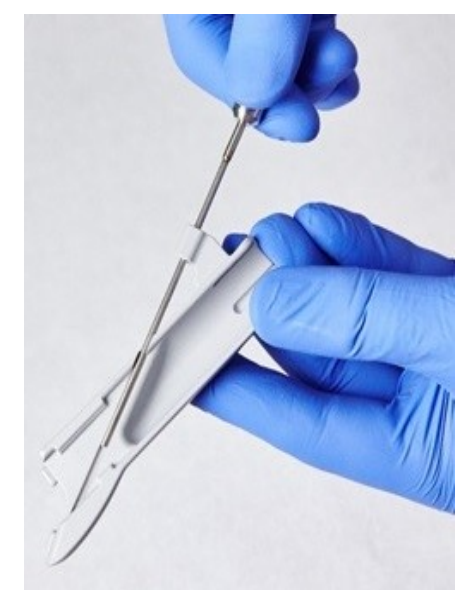

**Rys. 6: Włożenie kaniuli igły do plastikowej obudowy**

<span id="page-12-0"></span>2. Dopasować sworzeń blokujący do *gniazda blokującego* na *plastikowej obudowie* i przesunąć go przez całe *gniazdo blokujące* (patr[z Rys. 7\)](#page-13-0).

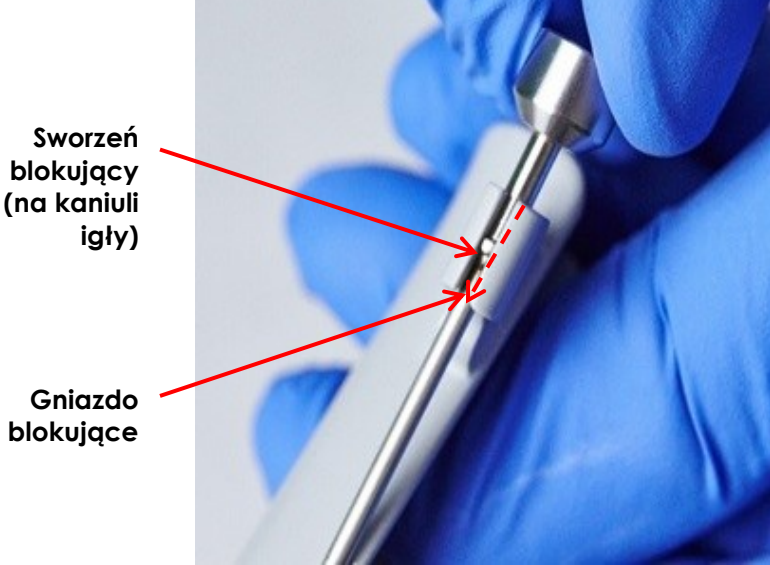

**Rys. 7: Zablokowanie kaniuli igły**

3. Obrócić *kaniulę igły* w kierunku zgodnym z ruchem wskazówek zegara, aż sworzeń blokujący obróci się o co najmniej 120°i i można wyczuć, że jest dociśnięty i zabezpieczony (patrz [Rys. 8\)](#page-13-1).

<span id="page-13-0"></span>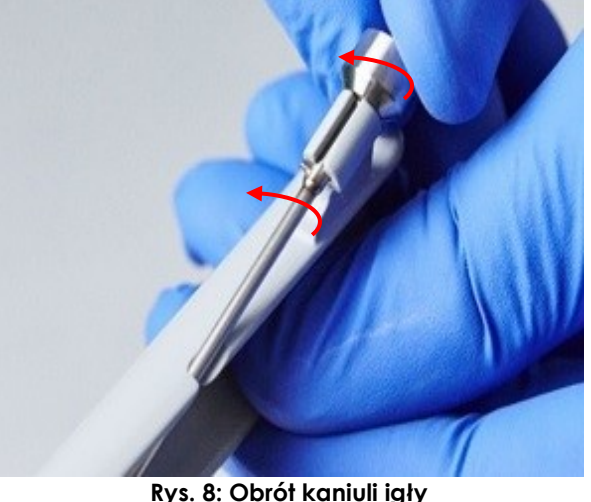

# **OSTRZEŻENIE**

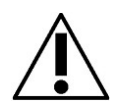

<span id="page-13-1"></span>W celu uniknięcia obrażenia podczas zabiegów z użyciem przezodbytniczego prowadnika igły wielokrotnego użytku EV29L należy sprawdzić czy kaniula igły jest bezpiecznie przekręcona do pozycji zablokowanej, aby zapobiec jej przypadkowemu przemieszczeniu.

4. Kiedy *kaniula igły* jest bezpiecznie przymocowana do *plastikowej obudowy*, *prowadnik igły* jest gotowy do przymocowania do przetwornika EV29L.

**OSTRZEŻENIE** EN-W69

Nie należy mocować przezodbytniczego prowadnika igły wielokrotnego użytku EV29L do przetwornika EV29L, jeśli którakolwiek z jego części nie została poddana regeneracji.

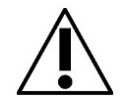

Przed pierwszym użyciem i przymocowaniem prowadnika igły do przetwornika EV29L należy wykonać procedurę regeneracji opisaną w punkcie [2.2.2.4](#page-14-1) na stronie [15.](#page-14-1)

### <span id="page-14-1"></span>**2.2.2.4 Przeprowadzanie regeneracji przezodbytniczego prowadnika igły wielokrotnego użytku EV29L**

Patrz [Rozdział 4](#page-34-0), punkt [3](#page-41-1) na stronie [42](#page-41-1) w celu zapoznania się z instrukcją regeneracji przezodbytniczego prowadnika igły wielokrotnego użytku EV29L.

### **2.2.2.5 Konserwacja przezodbytniczego prowadnika igły wielokrotnego użytku EV29L**

W celu zachowania wysokiego poziomu bezpieczeństwa i wydajności należy regularnie sprawdzać przezodbytniczy prowadnik igły wielokrotnego użytku EV29L. Firma Exact Imaging zaleca procedurę inspekcji składającą się z dwóch części:

- Kontrola wzrokowa
- Sprawdzić dopasowanie prowadnika igły zgodnie z opisem w [Rozdział 5](#page-48-0), punk[t 2.1.2](#page-49-0) na stronie [50](#page-49-0)

Jeżeli podczas czynności konserwacyjnych stwierdzono uszkodzenia mechaniczne na prowadniku igły, prosimy skontaktować się z pomocą techniczną, korzystając z danych kontaktowych podanych w Załacznik C.

### *2.2.2.5.1 Kontrola wzrokowa*

Przed każdym użyciem należy przeprowadzić kontrolę wzrokową przezodbytniczego prowadnika igły wielokrotnego użytku EV29L.

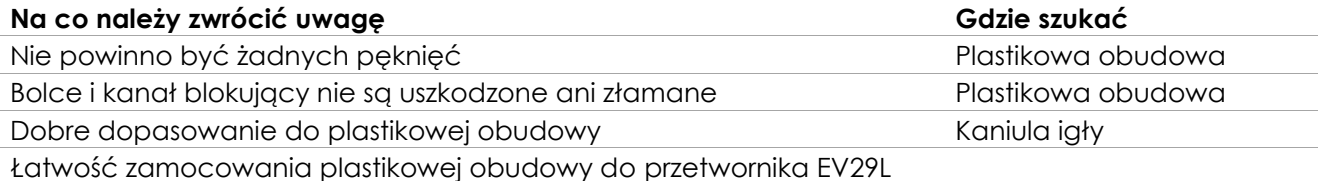

#### **Tabela 2: Kontrola przezodbytniczego prowadnika igły wielokrotnego użytku EV29L**

#### *2.2.2.5.2 Kontrola dopasowania prowadnika igły*

Dokonać kontroli dopasowania prowadnika igły zgodnie z opisem w Ro[zdział 5](#page-48-0), punkt [2.1.2](#page-49-0) na stronie [50](#page-49-0) Firma Exact Imaging zaleca sprawdzenie dopasowania prowadnika igły co sześć miesięcy lub jeżeli zaistnieje podejrzenie nieprawidłowego ustawienia.

Podczas tej procedury igła powinna być widoczna.

### **2.2.2.6 Okres użytkowania**

Przy zachowaniu odpowiedniej ostrożności, przezodbytniczy prowadnik igły wielokrotnego użytku EV29L został zaprojektowany na okres użytkowania zależny od tego, który z tych okresów przypada jako pierwszy: 2 lata lub 1000 cykli regeneracji.

### <span id="page-14-0"></span>**2.3 Prowadniki igieł do zabiegów przezkroczowych**

W przypadku zabiegów biopsji przezkroczowej z użyciem przetwornika EV29L oprogramowanie Exact Imaging obsługuje następujący prowadnik igłowy przeznaczony do stosowania z przetwornikiem EV29L:

 Sterylny, przezkroczowy prowadnik igły EV29L (Referencja katalogowa firmy Exact Imaging EV-29L-TRK-24)

*Siatkę szablonową* opisaną w punkcie [2.5](#page-16-1) na stronie [17](#page-16-1) można także stosować do zabiegów przezkroczowych z przetwornikiem EV29L.

# *2.3.1 Sterylny, przezkroczowy prowadnik igły EV29L*

### **2.3.1.1 Dane techniczne**

*Sterylny, przezkroczowy prowadnik igły EV29L* składa się z dwóch części, jak pokazano na [Rys. 9:](#page-15-0)

- *Kolumna prowadnika igły*: zawiera dziesięć wejść igłowych i można ją przymocować do *wkładu prowadnika.*
- *Wkład prowadnika*: do zamocowania do szyjki przetwornika EV29L i zabezpieczenia zatrzaskiem

Części te są oddzielone na poniższym zdjęciu, ale są zmontowane w zapakowanym zestawie.

<span id="page-15-0"></span>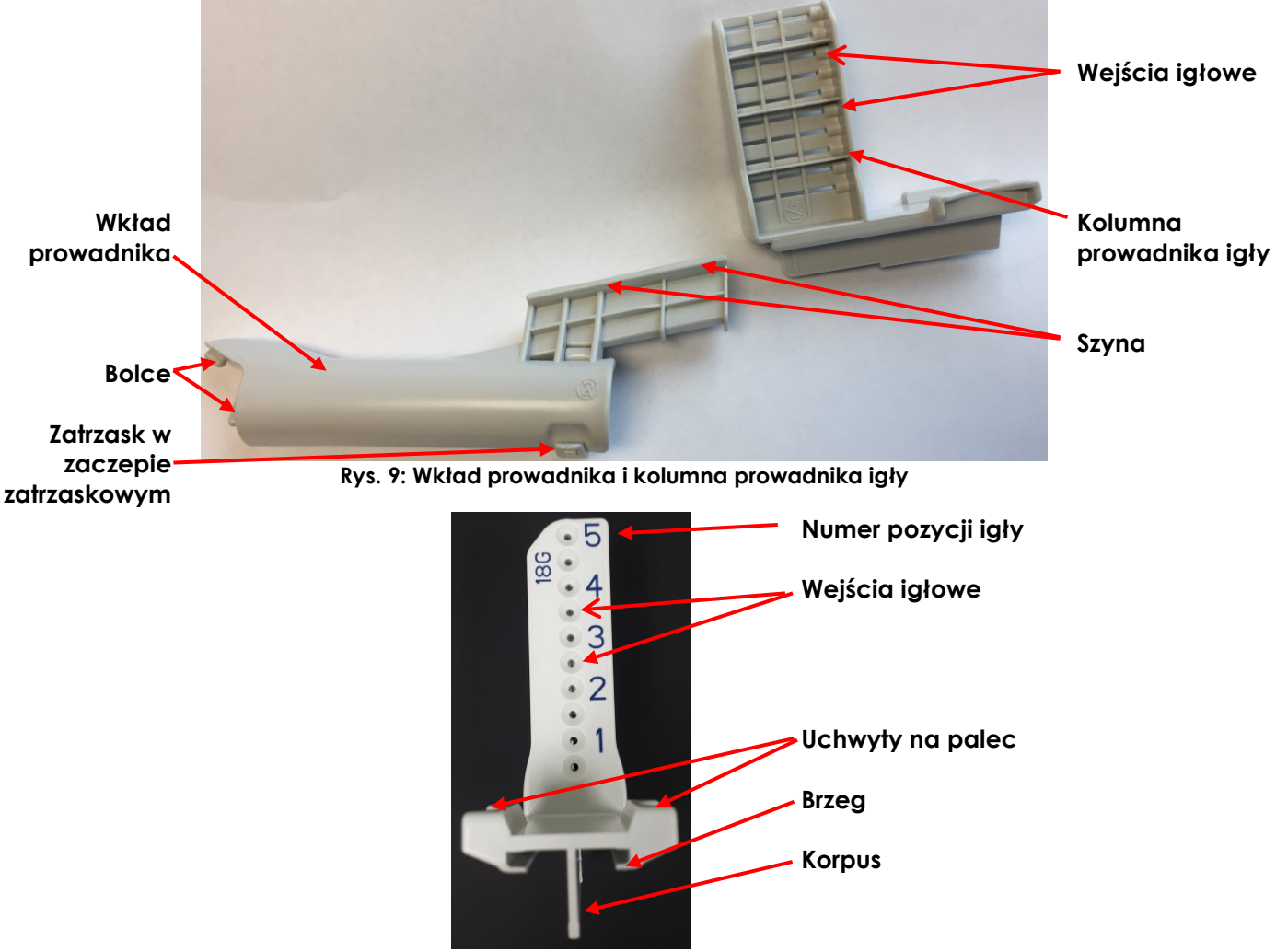

**Rys. 10: Kolumna prowadnika igły**

*Sterylny, przezkroczowy prowadnik igły EV29L* jest dostępny w następujących zestawach, w zależności od regionu geograficznego, w którym będzie używany:

- **EV-29L-TPK-24**: Pełny zestaw zawierający przezkroczowe prowadniki igły do użycia z EV29L (24 szt.), 24 sztuki sterylnych, przezkroczowych prowadników igłowych jednorazowego użytku, saszetki z żelem i osłony niezawierające lateksu.
- **EV-29L-TP-S-24**: Sterylny, przezkroczowy prowadnik igły do użycia z przetwornikiem EV29L Exact Imaging, 24 szt. (EV-29L-TP-24) i sterylna osłona przetwornika CIV-Flex™ (10,1 zwężająca się do 2,5 x 30,5 cm), 24 szt. (670-038).

Do tych zestawów załączono dokument *Instrukcja obsługi przezkroczowego prowadnika igły do użycia z przetwornikiem EV29L Exact Imaging*.

Wymienne prowadniki igieł i osłony można zamówić u lokalnego dystrybutora. Informacje kontaktowe znajdują się w [Załącznik C](#page-60-0).

### **2.3.1.2 Igła do biopsji**

Firma Exact Imaging zaleca stosowanie igły biopsyjnej o rozmiarze 18 ze *sterylnym, przezkroczowym prowadnikiem igły EV29L*.

Igły umieszcza się w *Sterylnym, przezkroczowym prowadniku igły EV29L* pod kątem 13 stopni względem szyjki przetwornika w odległości 11 cm od środka soczewki przetwornika. Pozwala to na przesuwanie *kolumny prowadnika igły* wzdłuż *wkładu prowadnika* na odległość 8 cm od środka soczewki przetwornika.

### **2.3.1.3 Okres użytkowania**

*Sterylny, przezkroczowy prowadnik igły EV29L* jest przeznaczony wyłącznie do jednorazowego użytku i dostarczany jest w sterylnym opakowaniu. Ma ograniczony okres ważności, a na opakowaniu widnieje data ważności.

### **OSTRZEŻENIE**

EN-W4

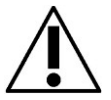

Jeżeli na opakowaniu widnieje informacja, że minęła data ważności, nie należy używać jednorazowego prowadnika do igły ani żadnego elementu opakowania czy zestawu prowadników.

Osoby obsługujące są odpowiedzialne za przestrzeganie wewnętrznych procedur klinicznych dotyczących sprawdzania i usuwania przeterminowanych materiałów eksploatacyjnych.

# <span id="page-16-0"></span>**2.4 Sterylna osłona przetwornika**

Firma Exact Imaging zaleca *osłonę przetwornika CIV-Flex™ (CIV-Flex™ Transducer Cover)* produkowaną przez CIVCO® Medical Solutions (osłona przetwornika niezawierająca lateksu, 10,1 cm (4"), zwężająca się do 2,5 x 30 cm (1" x 12"), 24 sztuki, numer katalogowy 670-038).

Przetwornik EV29L jest także kompatybilny ze *sterylnymi osłonami przetwornika (Sterile Transducer Sheaths)* produkowanymi przez firmę Sheathing Technologies (osłona przetwornika niezawierająca lateksu, 2,2 cm (7/8"), zwężająca się do 7,4 x 30 cm (2,9" x 11,8"), 24 sztuki, numer katalogowy 26840).

#### **OSTRZEŻENIE**

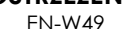

**EN-W49** W celu zapewnienia optymalnej efektywności systemu mikro-USG o wysokiej rozdzielczości ExactVu™ należy używać wyłącznie materiałów eksploatacyjnych wymienionych w tym dokumencie oraz innych instrukcjach obsługi ExactVu podanych w [Tabela 1](#page-4-1) na stroni[e 5.](#page-4-1)

# <span id="page-16-1"></span>**2.5 Uniwersalny stepper MTT (Akcesorium Opcjonalne)**

Pełna konfiguracja *uniwersalnego steppera MTT* (tj. *steppera przezkroczowego*) składa się z następujących części składowych:

- Uniwersalny stepper do procedur przezkroczowych
- Uchwyt szablonowy do uniwersalnego steppera
- Kompletne ramię przegubowe do wysokiej pozycji litotomijnej w jednej z dwóch opcji:
	- Adapter do szyny uniwersalnej
	- Adapter do szyny bocznej
- Przezkroczowa podstawka przetwornika do zabezpieczenia przetwornika EV29L
- Siatka szablonowa, dostępna w jednej z dwóch opcji:
	- Siatka szablonowa wielokrotnego użytku ze stali nierdzewnej G18
	- Jednorazowa, sterylna siatka szablonowa G18, dostępna w firmie Exact Imaging w zestawie po 5 sztuk

Pełny zestaw jest dostępny w firmie Exact Imaging w postaci jednego opakowania lub pojedynczych elementów składowych. Oprócz tych elementów składowych firma Exact Imaging oferuje również następujące akcesoria:

- Stojak podłogowy do zestawu steppera przezkroczowego, umożliwiający wygodny montaż na podłodze pełnego zestawu steppera przezkroczowego
- Przezkroczowa podstawka przetwornika do zabezpieczenia przetwornika EV29L

Informacje producenta dotyczące steppera przezkroczowego znajdują się w dokumencie dołączonym do opakowania steppera.

Prosimy odnieść się do informacji producenta w celu zobaczenia ilustracji i opisu elementów składowych steppera przezkroczowego.

W celu uzyskania informacji dotyczących zamawiania, prosimy skontaktować się z lokalnym dystrybutorem, korzystając z danych kontaktowych podanych w [Załącznik C](#page-60-0).

# *2.5.1 Igła do biopsji*

Firma Exact Imaging zaleca stosowanie igły biopsyjnej o rozmiarze 18 z siatką szablonową G18

### *2.5.2 Dane techniczne steppera*

Informacje na temat środowiska pracy i przechowywania steppera przezkroczowego można znaleźć w Instrukcji producenta.

### *2.5.3 Ustawienie i instalacja*

Stepper przezkroczowy jest wstępnie ustawiony tak, aby przetwornik EV29L znajdował się na odpowiedniej wysokości umożliwiającej użytkowanie z systemem ExactVu.

Przed pierwszym użyciem steppera przezkroczowego należy wykonać następujące kontrole, aby sprawdzić, czy jego ustawienie jest prawidłowe:

- Wykonać procedurę w celu sprawdzenia *wysokości uchwytu na siatkę szablonową w pionie*, o której mowa w [Załącznik A](#page-54-0).
- Przeprowadzić procedurę sprawdzenia *dopasowania ścieżki igły*, o której mowa w [Załącznik B](#page-55-0).
- Instrukcje dotyczące podłączania i odłączania przetwornika EV29L od steppera znajdują się w Informacji producenta.

# <span id="page-18-0"></span>*2.5.4 Czyszczenie, dezynfekcja i sterylizacja*

Przed każdym użyciem sprzęt należy wyczyścić w sposób odpowiedni dla danego zabiegu. Po każdym użyciu należy przestrzegać odpowiednich procedur czyszczenia i usuwania odpadów. [Rys. 11](#page-19-0) wskazuje części steppera przezkroczowego wymagające czyszczenia, dezynfekcji i sterylizacji.

Prosimy odnieść się do odpowiedniego punktu w informacji producenta w celu zapoznania się z następującymi instrukcjami:

- Instrukcje dotyczące demontażu części steppera przezkroczowego w celu czyszczenia, dezynfekcji i sterylizacji
- Niezbędne elementy i instrukcje dotyczące czyszczenia, dezynfekcji i sterylizacji części steppera przezkroczowego
- Instrukcje dotyczące czyszczenia, dezynfekcji i sterylizacji szyny śledzącej steppera, siatki szablonowej wielokrotnego użytku, uchwytu na siatkę szablonową, podstawki przetwornika (patrz [Rys. 11\)](#page-19-0)

#### **OSTRZEŻENIE**

EN-W65

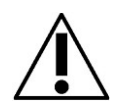

jednorazowej siatki szablonowej. Ponowne użycie wyrobu jednorazowego użytku niesie ze sobą ryzyko zakażenia pacjentów w wyniku resztkowego skażenia mikrobiologicznego.

Nigdy nie używać ponownie sterylnego, przezkroczowego prowadnika igły EV29L lub

Po zabiegach z użyciem sterylnego, przezkroczowego prowadnika igły EV29L lub jednorazowej siatki szablonowej należy wyrzucić wyrób zgodnie z wewnętrznymi procedurami klinicznymi dotyczącymi bezpiecznego usuwania.

- Instrukcje dotyczące czyszczenia ramienia przegubowego
- Instrukcje dotyczące kontroli części steppera przezkroczowego po czyszczeniu, dezynfekcji i sterylizacji
- Instrukcje dotyczące ponownego montażu części steppera przezkroczowego po czyszczeniu, dezynfekcji i sterylizacji
- Instrukcje dotyczące przechowywania części steppera przezkroczowego po czyszczeniu, dezynfekcji i sterylizacji

# **OSTRZEŻENIE**

Prosimy zapoznać się z instrukcją producenta steppera przezkroczowego, aby określić, które z jego elementów składowych należy zdezynfekować lub wysterylizować przed i po każdym użyciu.

#### **Instrukcja konserwacji, czyszczenia i użytkowania**

– Przetwornik o wysokiej rozdzielczości z bocznym kanałem pracy – EV29L Wersja 2.5

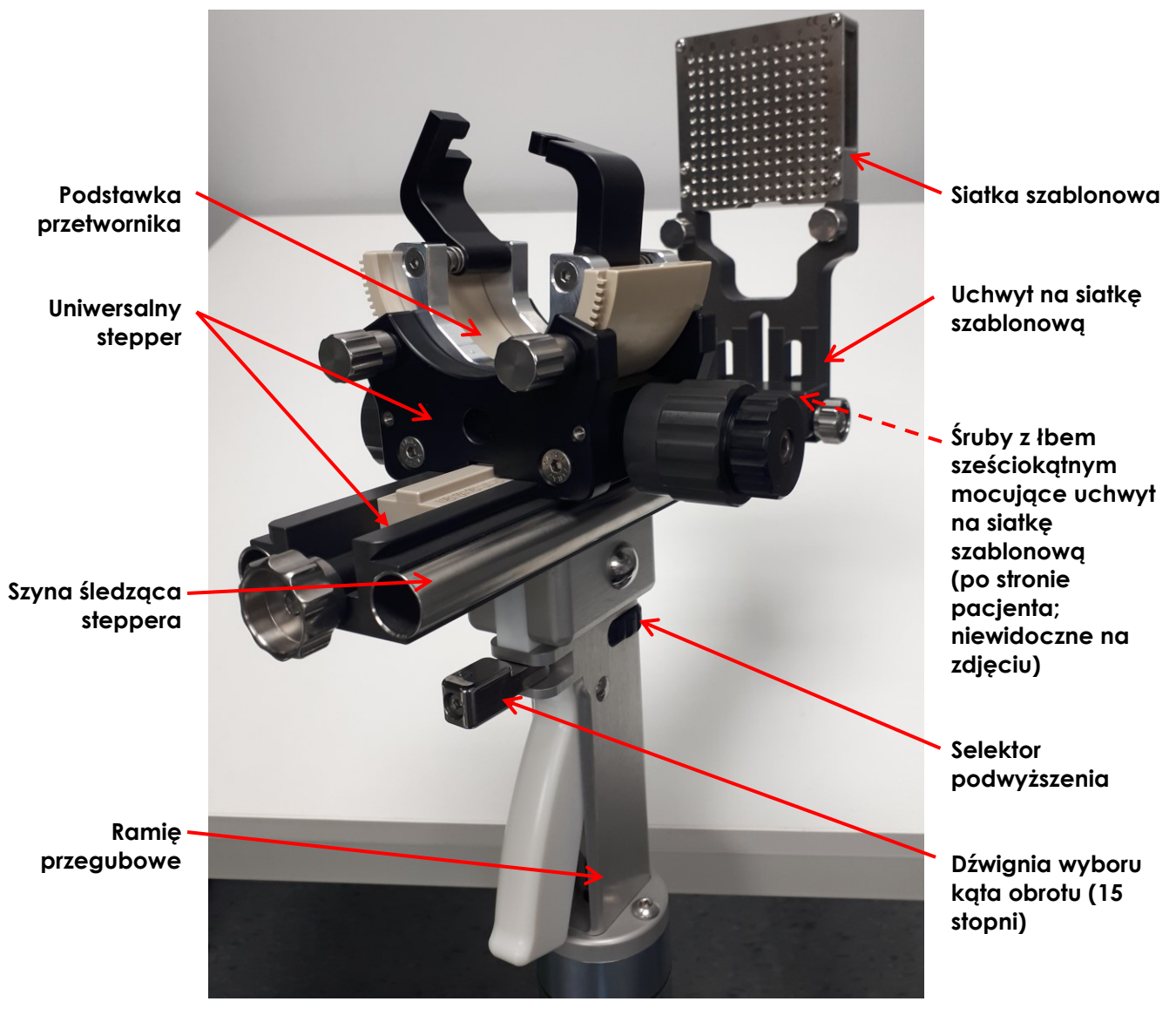

**Rys. 11: Części steppera przezkroczowego wymagające dezynfekcji**

# <span id="page-19-0"></span>*2.5.5 Dbałość o stepper*

Prosimy odnieść się do informacji producenta w celu uzyskania instrukcji dotyczących następujących czynności:

- Ostrożne obchodzenie się ze stepperem przezkroczowym
- Konserwacja i kontrola steppera przezkroczowego
- Czyszczenie, dezynfekcja i sterylizacja steppera przezkroczowego
- Przechowywanie steppera przezkroczowego

Oprócz wymienionych procedur firma Exact Imaging zaleca coroczne przeprowadzanie następujących kontroli:

- Sprawdzić *wysokość uchwytu na siatkę szablonową w pionie*, opierając się na procedurze, o której mowa w [Załącznik A](#page-54-0).
- Sprawdzić *dopasowanie ścieżki igły* zgodnie z procedurą, o której mowa w [Załącznik B](#page-55-0).

W razie zauważenia mechanicznego uszkodzenia steppera przezkroczowego prosimy skontaktować się z pomocą techniczną, korzystając z danych kontaktowych podanych w [Załącznik C](#page-60-0).

# *2.5.6 Okres użytkowania steppera*

Prosimy odnieść się do informacji producenta w celu uzyskania instrukcji dotyczących okresu użytkowania steppera przezkroczowego.

# <span id="page-20-0"></span>**3 Dane techniczne przetwornika**

Informacje na temat środowiska pracy i przechowywania przetwornika EV29L można znaleźć w *Instrukcji obsługi i bezpieczeństwa systemu mikro-USG o wysokiej rozdzielczości ExactVu™.*

# <span id="page-21-0"></span>*Rozdział 3 Przygotowanie do obrazowania*

# <span id="page-21-1"></span>**1 Przygotowanie systemu ExactVu**

# <span id="page-21-2"></span>**1.1 Typ badania**

Każdy przetwornik jest powiązany z określonym typem badania. Szczegóły przetwornika EV29L podano w poniższej tabeli:

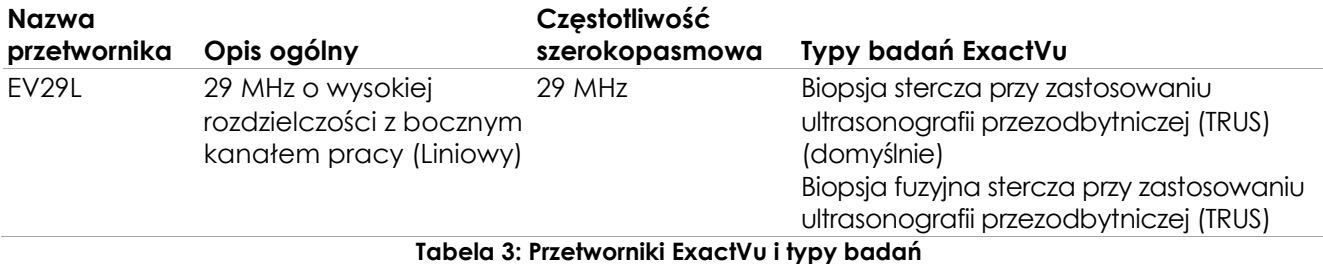

#### **OSTRZEŻENIE**

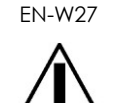

Należy zawsze używać przetwornika właściwego dla zamierzonego typu badania.

# <span id="page-21-3"></span>**1.2 Ustawienia wstępne**

*Wstępne ustawienia obrazu* dla każdej kombinacji przetwornik/typ badania zostały zoptymalizowane w systemie ExactVu, aby zapewnić najlepszy kompromis pomiędzy wytwarzaniem niskiej mocy akustycznej a wystarczającą mocą umożliwiającą jak najszybsze zobaczenie cech obrazowanej struktury. Domyślne ustawienia obrazowania dla wszystkich przetworników mają na celu zapewnienie najniższej mocy akustycznej podczas obrazowania. Po wybraniu przetwornika, typu badania i ustawień wstępnych obrazu na ekranie obrazowania wyświetlane są domyślne ustawienia obrazowania dla wszystkich przetworników.

# <span id="page-21-4"></span>**2 Przygotowanie przetwornika**

System ExactVu został zaprojektowany w celu zoptymalizowania przebiegu standardowej procedury TRUS. Przy jego opracowywaniu założono, że osoby obsługujące będą chciały jak najszybciej rozpocząć obrazowanie. Po włączeniu system ExactVu inicjuje się, uruchamia oprogramowanie i można go natychmiast używać do obrazowania.

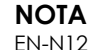

Podłączyć przetwornik do systemu ExactVu zgodnie z wewnętrznymi protokołami klinicznymi dotyczącymi biopsji.

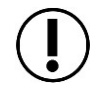

Procedura ta zakłada, że przetwornik zostanie podłączony do systemu ExactVu po jego przygotowaniu do zabiegu, w którym będzie używany.

Do przygotowania przetwornika potrzebne są następujące elementy:

- Żel do USG
- Rękawiczki chirurgiczne (lub podobne)

W zależności od rodzaju wykonywanego zabiegu mogą być wymagane również następujące elementy:

- Prowadnik igły (używać jeden z prowadników igły określonych w Rozdział 2, punk[t 2.2](#page-9-1) w przypadku zabiegów przezodbytniczych lub punkt [2.3](#page-14-0) w przypadku zabiegów przezkroczowych).
- Sterylne osłony przetwornika (patrz punkt [2.4](#page-16-0) na stronie [17\)](#page-16-0)
- Igła do biopsji lub igła do znieczulenia
- Sterylizowana siatka szablonowa wielokrotnego użytku lub siatka szablonowa jednorazowego użytku

#### **OSTRZEŻENIE** EN-W28

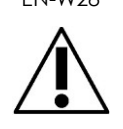

Podczas obsługi sterylnych elementów należy zawsze nosić rękawiczki.

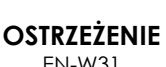

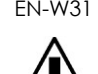

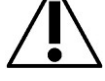

Stosowanie uszkodzonych przetworników może skutkować obrażeniami lub zwiększonym ryzykiem infekcji. Należy często sprawdzać przetworniki pod kątem obecności ostrych, spiczastych lub szorstkich uszkodzeń jego powierzchni, które mogłyby przyczynić się do obrażenia pacjenta lub zwiększyć ryzyko infekcji.

**OSTRZEŻENIE** EN-W47

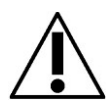

Niektóre osłony przetwornika zawierają lateks z kauczuku naturalnego i talk, które u niektórych pacjentów mogą powodować reakcje alergiczne.

Firma Exact Imaging zaleca stosowanie osłony niezawierającej lateksu u pacjentów, u których stwierdzono wrażliwość na lateks lub talk.

Należy być przygotowanym na szybkie reagowanie w przypadku reakcji alergicznych.

# <span id="page-22-0"></span>**2.1 Przygotowanie przetwornika EV29L do zabiegów obrazowania lub biopsji przy zastosowaniu ultrasonografii przezodbytniczej (TRUS)**

Instrukcje te mają zastosowanie do następujących czynności:

- Przygotowanie przetwornika EV29L do przezodbytniczych zabiegów biopsji
- Przygotowanie przetwornika EV29L do zabiegów obejmujących wyłącznie obrazowanie

### **W celu przygotowania przetwornika EV29L:**

1. Napełnić sterylną osłonę przetwornika odpowiednią ilością sterylnego żelu.

# **NOTA**

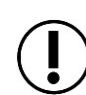

Należy zawsze używać odpowiednią ilość sterylnego żelu na powierzchni obrazowania przetwornika.

- 2. Umieścić osłonę na przetworniku, pozostawiając niewielką ilość miejsca na końcówce.
- 3. Rozprowadzić żel na powierzchni obrazowania przetwornika (palcem w rękawiczce), tak aby zapewnić jej odpowiednie pokrycie. Sprawdzić, czy na powierzchni obrazowania przetwornika nie ma pęcherzyków.

### **Instrukcja konserwacji, czyszczenia i użytkowania**

– Przetwornik o wysokiej rozdzielczości z bocznym kanałem pracy – EV29L Wersja 2.5

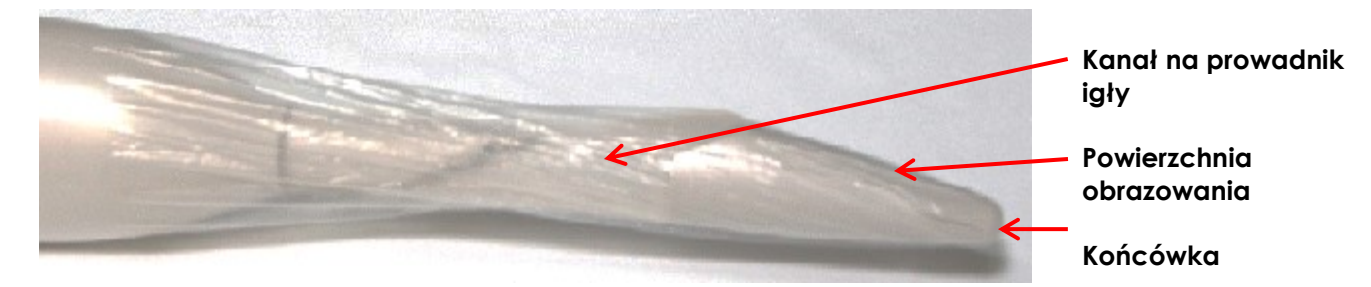

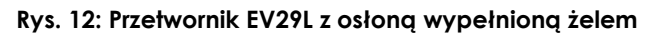

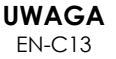

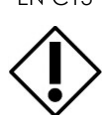

W celu uniknięcia pogorszenia jakości obrazu należy zapobiegać tworzeniu się pęcherzyków powietrza wewnątrz osłony w pobliżu powierzchni obrazowania przetwornika.

- 4. Przesuwając się od powierzchni obrazowania, delikatnie skręcić osłonę, aby utrzymać żel na miejscu na powierzchni obrazowania przetwornika.
- 5. Po usunięciu powietrza z osłony zamocować odpowiedni prowadnik igły, postępując zgodnie z instrukcjami zawartymi w jednym z poniższych podpunktów.

#### **OSTRZEŻENIE**

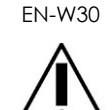

Prowadnik igły można przymocować do przetwornika EV29L tylko wtedy, gdy przetwornik ten został przygotowany zgodnie z powyższym opisem.

6. Pociągnąć osłonę możliwie najdalej nad uchwytem przetwornika.

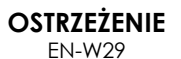

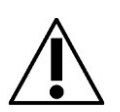

Jeżeli w pobliżu miejsca, w którym igła wychodzi z prowadnika igły, pojawią się pęcherzyki powietrza lub zmarszczki, osłona może zostać przekłuta przez igłę podczas biopsji, co może zwiększyć ryzyko infekcji.

W przypadku przekłucia osłony przez igłę należy ją wyrzucić i ponownie przygotować przetwornik zgodnie z opisem w tym punkcie.

# *2.1.1 Mocowanie przezodbytniczego prowadnika igły*

Ta procedura ma zastosowanie do każdego z prowadników igły określonych w [Rozdział 2](#page-5-0), punkt [2.2](#page-9-1) na stronie [10](#page-9-1) i zawiera obrazy obu prowadników igły.

**NOTA** EN-N136 Zarówno procedury biopsyjne, jak i same procedury obrazowania (tj. obrazowanie bez biopsji) z użyciem przetwornika EV29L wymagają użycia prowadnika igły. Przezodbytniczy prowadnik igły wielokrotnego użytku EV29L może być używany bez kaniuli igły podczas zabiegów polegających wyłącznie na obrazowaniu.

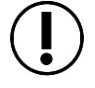

W przypadku procedur obejmujących wyłącznie obrazowanie należy przymocować prowadnik igły do przetwornika przed zakryciem go osłoną, aby zmniejszyć ryzyko infekcji w wyniku zanieczyszczenia krzyżowego.

#### <span id="page-24-0"></span>**W celu przymocowania przezodbytniczego prowadnika igły EV29L do przetwornika EV29L:**

1. Wraz z osłoną wypełnioną żelem pokrywającym przetwornik (zgodnie z punktem [2.1](#page-22-0)) odszukać małe wgłębienie na prowadniku igły EV29L oraz występ z boku kanału na przetworniku EV29L.

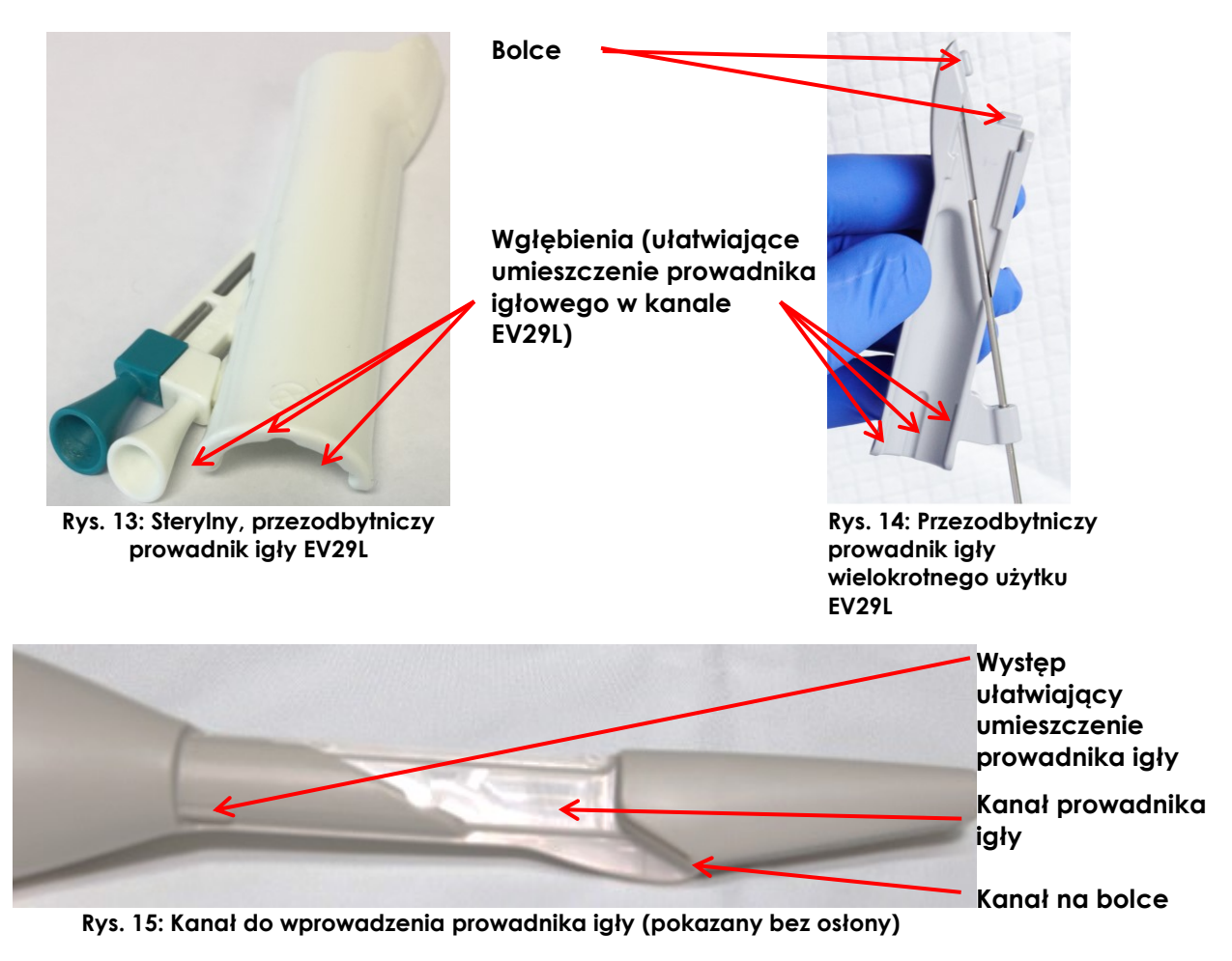

2. Włożyć prowadnik igły do *kanału prowadnika igły*, wkładając najpierw *bolce* do kanału, tak aby wgłębienie na prowadniku igły zrównało się z *występem* kanału.

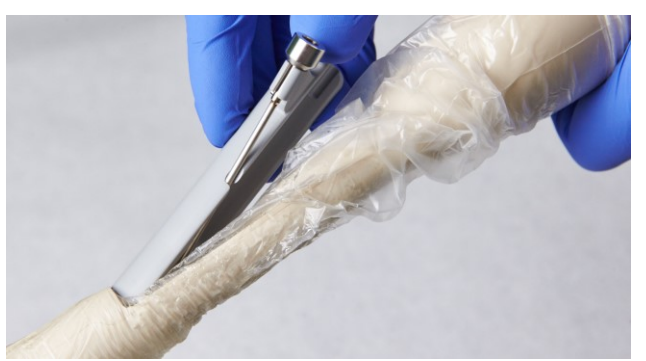

**Rys. 16: Wkładanie przezodbytniczego prowadnika igły wielokrotnego użytku**

3. Mocno docisnąć prowadnik igły do przetwornika, tak aby zatrzasnął się na swojej pozycji. Robiąc to, unikać naciskania na wejścia igłowe. Zamiast tego nacisnąć na trzon prowadnika igły.

#### **Instrukcja konserwacji, czyszczenia i użytkowania**

– Przetwornik o wysokiej rozdzielczości z bocznym kanałem pracy – EV29L Wersja 2.5

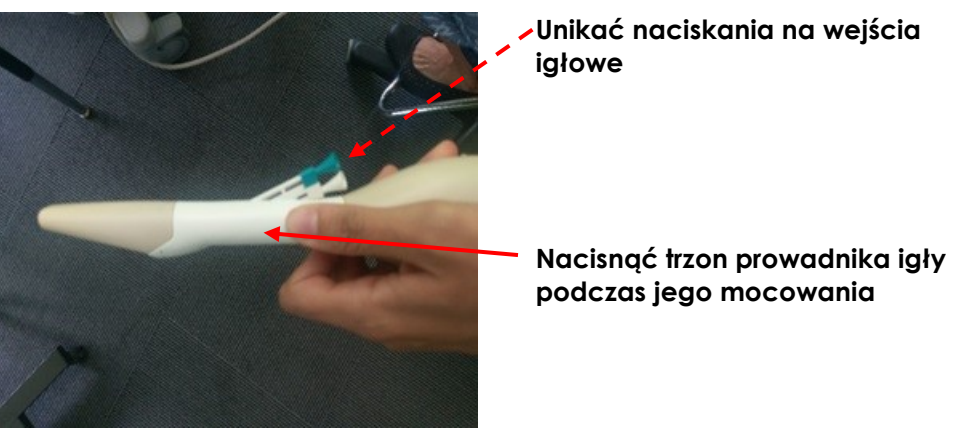

**Rys. 17: Wkładanie sterylnego, przezodbytniczego prowadnika igły EV29L**

Prowadnik igły jest teraz bezpiecznie przymocowany do przetwornika EV29L i można do niego wprowadzić igłę do biopsji lub do znieczulenia.

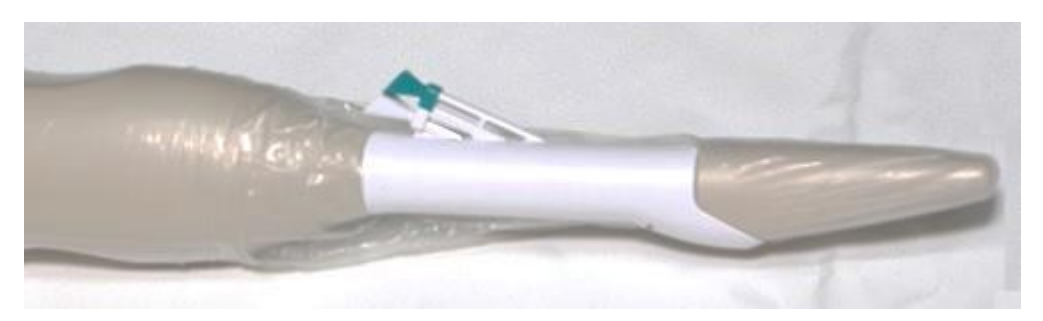

**Rys. 18: EV29L z włożonym sterylnym, przezodbytniczym prowadnikiem igły EV29L**

Nie używać prowadnika igły, jeśli wygląda na uszkodzony.

#### **OSTRZEŻENIE**

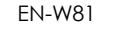

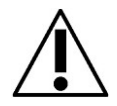

Nie należy używać jednorazowego prowadnika igły EV29L, jeśli nie jest on bezpiecznie i prawidłowo przymocowany do przetwornika.

**OSTRZEŻENIE** EN-W83

Jeżeli prowadnik igły wykazuje jakiekolwiek oznaki uszkodzenia, prosimy skontaktować się z pomocą techniczną, korzystając z danych kontaktowych podanych [w Załącznik](#page-60-0)  [C.](#page-60-0)

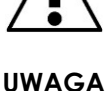

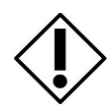

EN-C13 W celu uniknięcia pogorszenia jakości obrazu należy zapobiegać tworzeniu się pęcherzyków powietrza wewnątrz osłony w pobliżu powierzchni obrazowania przetwornika.

# *2.1.2 Mocowanie sterylnego, przezkroczowego prowadnika igły EV29L*

Ta procedura ma zastosowanie do prowadnika igły określonego w [Rozdział 2](#page-5-0), punkt [2.3](#page-14-0) na stronie [15.](#page-14-0)

### **W celu przymocowania sterylnego, przezkroczowego prowadnika igły EV29L do przetwornika EV29L:**

1. Wraz z osłoną wypełnioną żelem pokrywającym przetwornik (zgodnie z punktem [2.1](#page-22-0)) odszukać małe wgłębienie na prowadniku igły oraz występ z boku kanału na przetworniku EV29L.

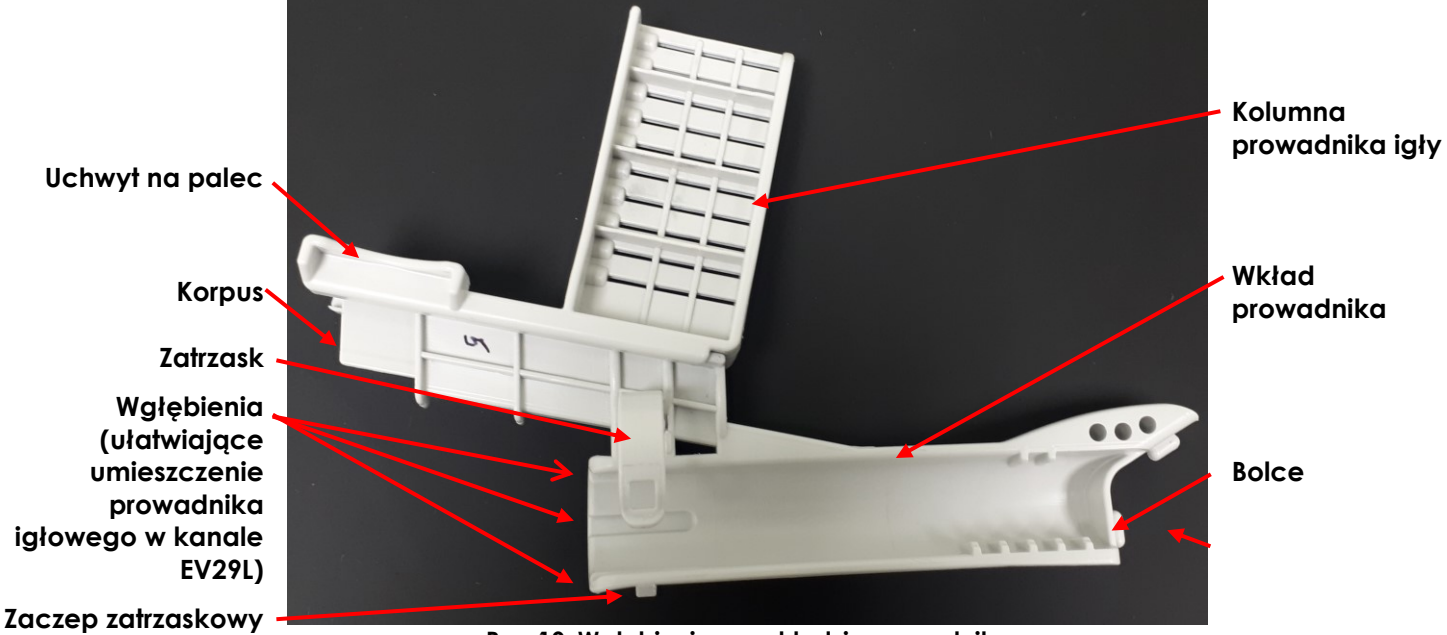

**Rys. 19: Wgłębienia we wkładzie prowadnika**

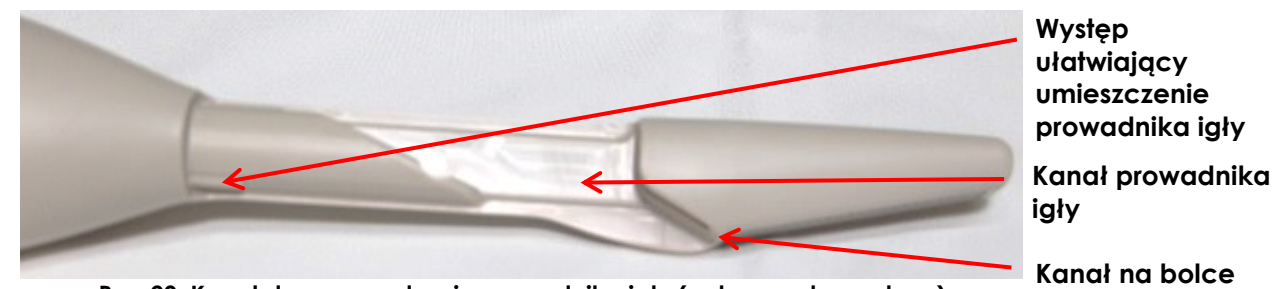

**Rys. 20: Kanał do wprowadzenia prowadnika igły (pokazany bez osłony)**

- 2. Upewnić się, że zatrzask jest otwarty (tj. nie jest zapięty).
- 3. Przy otwartym zatrzasku włożyć sterylny, przezkroczowy prowadnik igły EV29L do *kanału prowadnika igły*, wkładając najpierw *bolce* do kanału, tak aby wgłębienie na prowadniku igły zrównało się z *występem* kanału.
- 4. Mocno docisnąć prowadnik igły do przetwornika, tak aby zatrzasnął się na swojej pozycji. Robiąc to, unikać naciskania jakiejkolwiek części *kolumny prowadnika igły*. Zamiast tego nacisnąć na trzon *wkładu prowadnika*.

Prowadnik igły jest teraz bezpiecznie przymocowany do przetwornika EV29L.

5. Zabezpieczyć zatrzask, przeciągając go przez przetwornik EV29L i mocując do zatrzasku tak, aby zaczep zatrzasnął się w przewidzianym miejscu. Unikać przepuszczenia osłona między zatrzask a zaczep zatrzaskowy. Wciągnąć osłonę pod zatrzask.

– Przetwornik o wysokiej rozdzielczości z bocznym kanałem pracy – EV29L Wersja 2.5

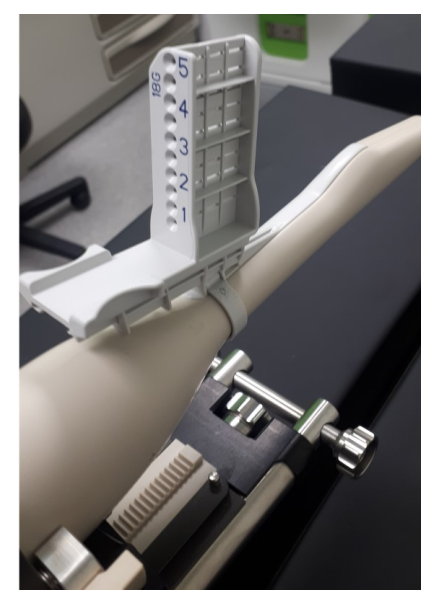

#### **Rys. 21: EV29L z włożonym sterylnym, przezkroczowym prowadnikiem igły EV29L (pokazany bez osłony)**

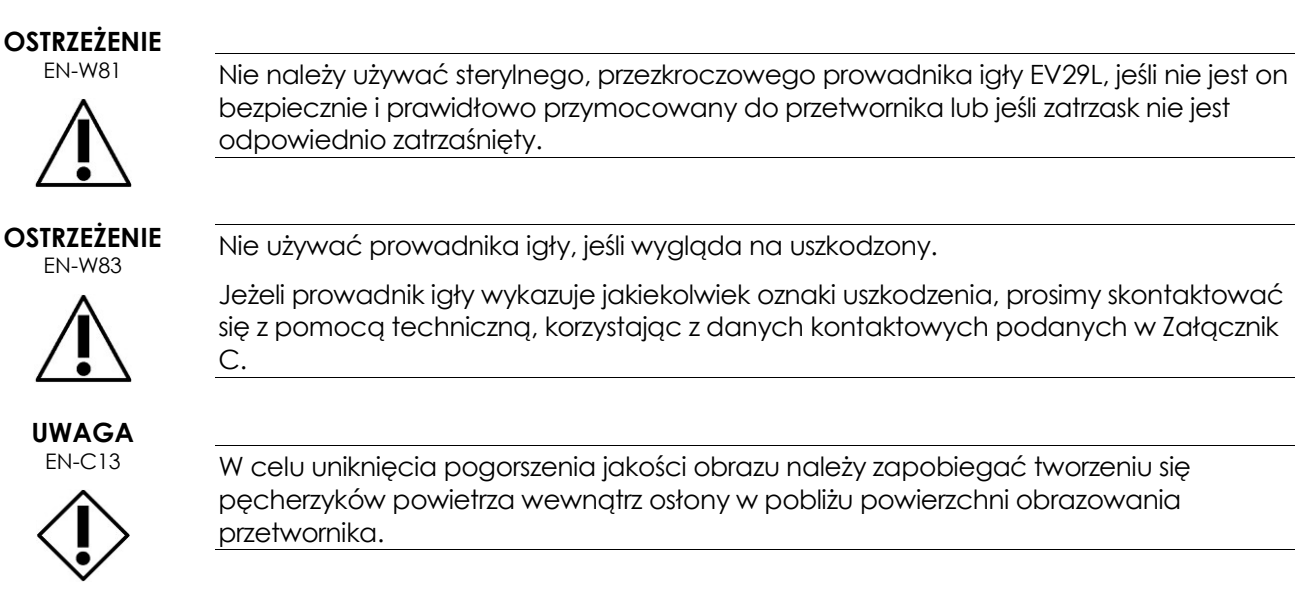

# **2.1.2.1 Zdejmowanie kolumny prowadnika igły lub regulowanie jej położenia.**

Osoba obsługująca może chcieć zdjąć *kolumnę prowadnika igły* z *wkładu prowadnika*, aby mieć pełny dostęp do krocza (np. w celu wykonania zabiegów obejmujących wyłącznie obrazowanie, zabiegów umieszczenia rozpórki okołoodbytniczej lub podania znieczulenia) bez przeszkadzającej *kolumny prowadnika igły*.

# **W celu zdjęcia kolumny prowadnika igły z wkładu prowadnika:**

- 1. Delikatnie ścisnąć oba *uchwyty na palec* na prowadniku igły.
- 2. Ściskać nadal uchwyty na palec podczas odciągania *kolumny prowadnika igły* z *wkładu prowadnika.*

*Kolumna prowadnika igły* zsuwa się z *wkładu prowadnika.*

*Kolumnę prowadnika igły* można pozostawić przymocowaną do *wkładu prowadnika* i używać w dowolnym miejscu wzdłuż *szyny*.

#### **W celu ponownego włożenia kolumny prowadnika igły do wkładu prowadnika:**

- 1. Dopasować *korpus kolumny prowadnika igły* do rowku we *wkładzie prowadnika*.
- 2. Dopasować *brzeg kolumny prowadnika igły* do *szyny* we *wkładzie prowadnika*.
- 3. Ścisnąć razem oba *uchwyty na palec* na kolumnie prowadnika igły i podczas ściskania przesunąć *korpus kolumny prowadnika igły* przez *rowek* we *wkładzie prowadnika,* tak aby szyna *wkładu prowadnika* znalazła się pod brzegiem kolumny prowadnika igły.
- 4. Popchnąć *kolumnę prowadnika igły* do żądanej pozycji wzdłuż szyny.
- 5. Zwolnić uchwyty na palec, gdy *kolumna prowadnika igły* osiągnie żądaną pozycję.

Orientacja kolumny prowadnika igły powinna być zgodna z [Rys. 22,](#page-28-1) przy czym numery oznaczające *wejścia igłowe* powinny być skierowane w stronę osoby obsługującej.

### <span id="page-28-0"></span>**2.2 Podłączanie i odłączanie przetwornika EV29L od steppera (dotyczy wykonywania zabiegów przezkroczowych)**

Instrukcje dotyczące podłączania i odłączania przetwornika EV29L od steppera znajdują się w Informacji producenta.

[Rys. 23](#page-29-1) przedstawia przetwornik EV29L umieszczony w *podstawce przetwornika* steppera przezkroczowego ze sterylnym przezkroczowym prowadnikiem igły EV29L przymocowanym do przetwornika. Igły biopsyjne są wprowadzane do krocza przez *wejścia igłowe* na prowadniku igły.

<span id="page-28-1"></span>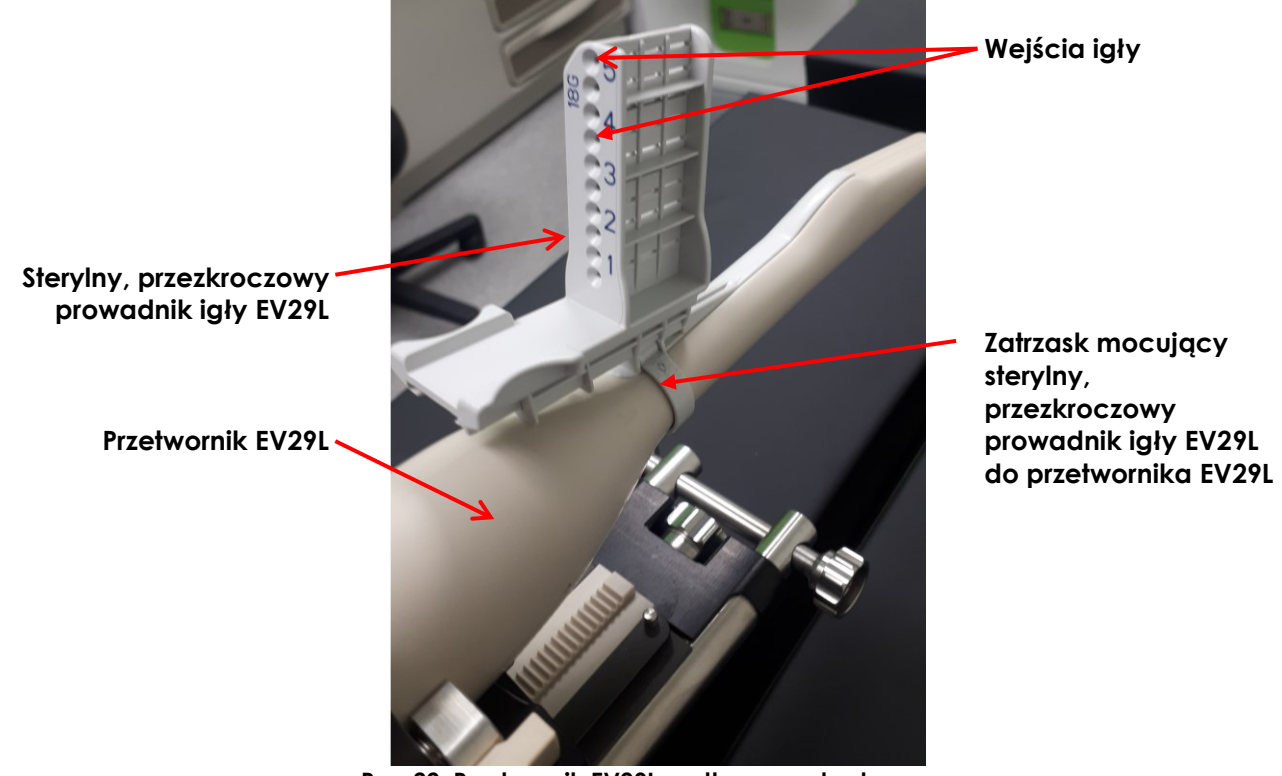

**Rys. 22: Przetwornik EV29L podłączony do steppera przezkroczowego ze sterylnym przezkroczowym prowadnikiem igły EV29L (na zdjęciu bez osłony)**

[Rys. 23](#page-29-1) przedstawia przetwornik EV29L umieszczony w *podstawce przetwornika* steppera przezkroczowego. Igły biopsyjne są wprowadzane do krocza przez *siatkę szablonową*.

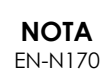

Zabiegi przezkroczowe z wykorzystaniem siatki szablonowej również wymagają użycia prowadnika igły.

Firma Exact Imaging zaleca stosowanie niesterylnego, przezodbytniczego prowadnika igły wielokrotnego użytku EV29L lub sterylnego przezodbytniczego prowadnika igły EV29L.

Nie należy używać sterylnego, przezkroczowego prowadnika igły EV29L do zabiegów przezkroczowych, w których wykorzystuje się siatkę szablonową.

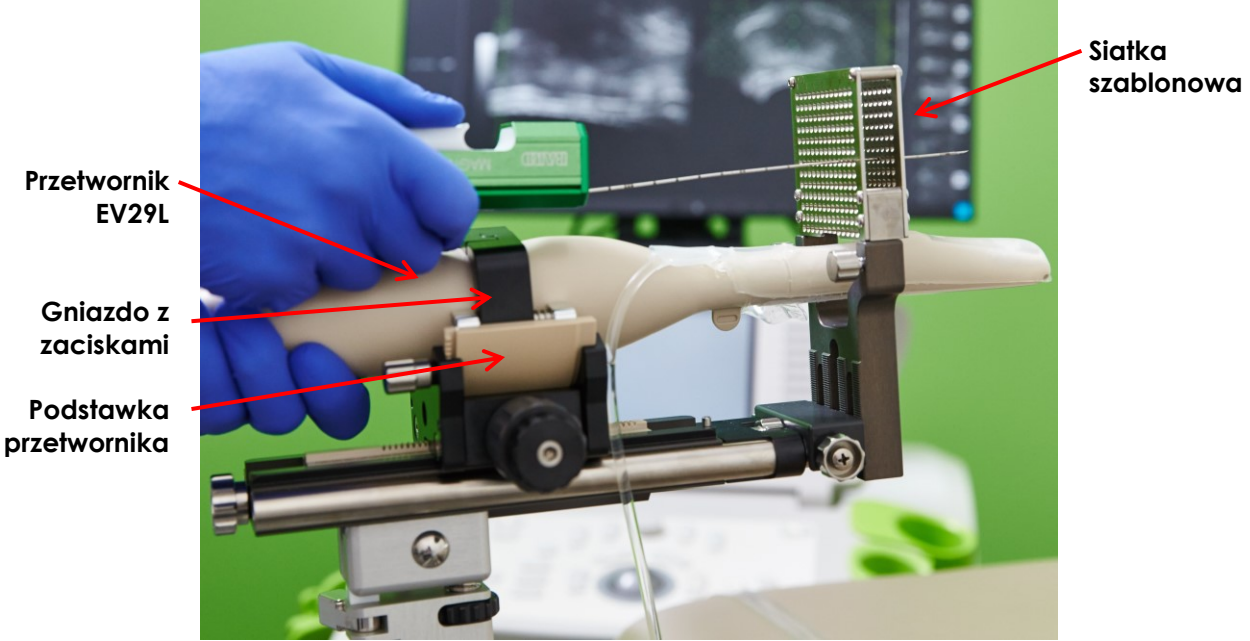

**Rys. 23: Przetwornik EV29L podłączony do steppera przezkroczowego**

**NOTA** EN-N129

<span id="page-29-1"></span>W informacjach producenta do określenia *przetwornika* używany jest termin *sonda*.

# <span id="page-29-0"></span>**3 Podłączanie przetwornika do systemu ExactVu**

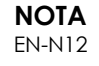

Podłączyć przetwornik do systemu ExactVu zgodnie z wewnętrznymi protokołami klinicznymi dotyczącymi biopsji.

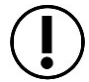

Procedura ta zakłada, że przetwornik zostanie podłączony do systemu ExactVu po jego przygotowaniu do zabiegu, w którym będzie używany.

<span id="page-30-1"></span>

**Wycięcie blokujące**

### **W celu podłączenia przetwornika do systemu ExactVu:**

- 1. Na złączu przetwornika obrócić *pokrętło blokujące* do pozycji *odblokowanej* (patrz *ikona odblokowana* na [Rys. 25\)](#page-30-1).
- 2. Wyrównać sworzeń blokujący (patrz [Rys. 26](#page-30-2)) na złączu przetwornika z wycięciem blokującym w gnieździe złącza przetwornika na systemie ExactVu (patrz [Rys.](#page-30-3)  [27](#page-30-3)), tak aby złącze przetwornika było ukierunkowane, jak pokazano na [Rys. 28.](#page-30-4)
- 3. Wcisnąć złącze, a następnie obrócić *pokrętło blokujące* do pozycji *zablokowanej* (patrz [Rys. 28\)](#page-30-4).

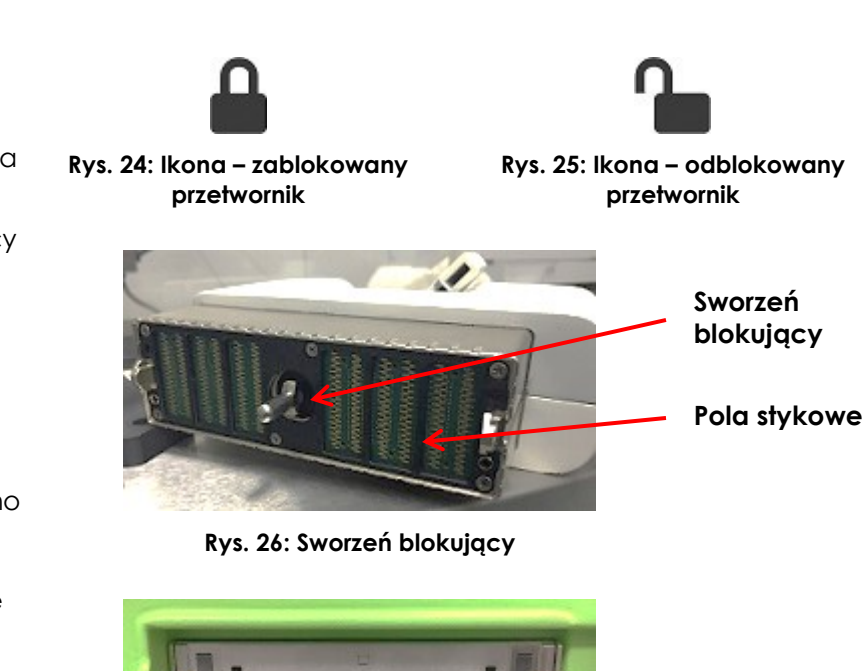

<span id="page-30-3"></span><span id="page-30-2"></span>**Rys. 27: Wycięcie blokujące w gnieździe złącza przetwornika**

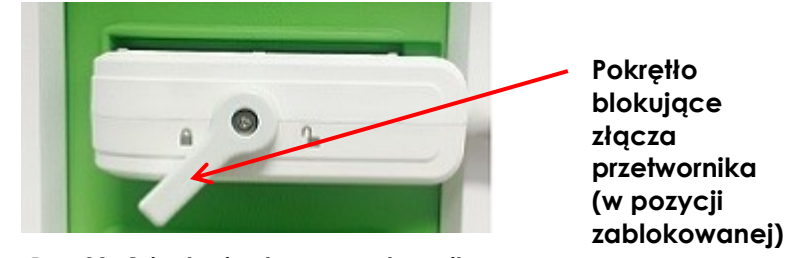

<span id="page-30-4"></span>**Rys. 28: Orientacja złącza przetwornika**

# <span id="page-30-0"></span>**4 Przeprowadzenie zabiegu biopsji**

Przeprowadzić zabieg biopsji przezodbytniczej lub przezkroczowej zgodnie z wewnętrznymi protokołami klinicznymi dotyczącymi biopsji stercza. Należy przestrzegać wszystkich uwag i ostrzeżeń związanych z wykonywaniem zabiegów przezodbytniczych i przezkroczowych przy użyciu systemu ExactVu.

*ExactVu™*.

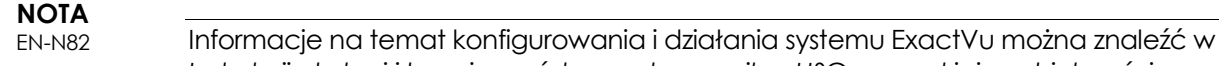

**OSTRZEŻENIE**

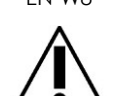

KIEIENIE Nie odblokowywać wstrzymywania obrazowania i trzymać przetwornik w powietrzu bez nakładania żelu do USG na powierzchnię obrazowania przetwornika. Może to doprowadzić do wzrostu temperatury powierzchni obrazowania i spowodować obrażenia pacjenta.

*Instrukcji obsługi i bezpieczeństwa systemu mikro-USG o wysokiej rozdzielczości* 

**OSTRZEŻENIE**

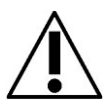

EN-W34 *Nakładka prowadnika igły* ma na celu pomóc osobie obsługującej w wizualizacji przybliżonej ścieżki igły. Jednakże rzeczywisty ruch igły może odbiegać od *nakładki prowadnika igły*. Podczas zabiegu należy zawsze monitorować względne położenie igły biopsyjnej i docelowej tkanki.

> Przezkroczowe *nakładki prowadnika igły* mają na celu pomóc osobie obsługującej w wizualizacji przybliżonej ścieżki igły. Jednakże rzeczywisty ruch igły może odbiegać od *nakładki*. Podczas zabiegu należy zawsze monitorować względne położenie igły biopsyjnej i docelowej tkanki.

**OSTRZEŻENIE**

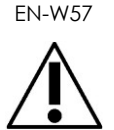

W przypadku zabiegów przezkroczowych należy sprawdzić, czy pozycja na nakładce prowadnika igły jest dopasowana do pozycji wejścia igły na fizycznym, sterylnym, przezkroczowym prowadniku igły EV29L lub na siatce szablonowej.

Użycie małego ustawienia wstępnego może uniemożliwić wizualizację igieł wprowadzonych przez najgłębsze wejścia igłowe (tj. wejście igłowe o najwyższym numerze). Jeżeli igła nie jest widoczna, zmiana głębi obrazu może pomóc w zapewnieniu jej wyświetlenia.

**OSTRZEŻENIE**

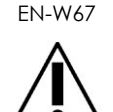

W celu uniknięcia obrażenia podczas zabiegów z użyciem przezodbytniczego prowadnika igły wielokrotnego użytku EV29L należy sprawdzić czy kaniula igły jest bezpiecznie przekręcona do pozycji zablokowanej, aby zapobiec jej przypadkowemu przemieszczeniu. Patrz Rozdział 2, punk[t 2.2.2.3](#page-12-1) na stronie [13](#page-12-1) w celu uzyskania szczegółowych informacji na temat przygotowania prowadnika igły do zabiegu.

# <span id="page-31-0"></span>**4.1 Zdejmowanie prowadnika igły z przetwornika**

Po zabiegu przy zastosowaniu ultrasonografii przezodbytniczej (TRUS) należy zdjąć prowadnik igły.

### **W celu zdjęcia prowadnika igły z przetwornika EV29L:**

- 1. Mocno nacisnąć biały plastikowy obszar przy wejściu igłowym. Unikać naciskania na którekolwiek z wejść igłowych.
- 2. Wyciągnąć prowadnik igły z przetwornika.
- 3. Wykonać odpowiednią czynność za pomocą prowadnika igły:
	- W przypadku zabiegów z użyciem przezodbytniczego prowadnika igły wielokrotnego użytku EV29L należy go poddać czyszczeniu, dezynfekcji i sterylizacji zgodnie z procedurą opisaną w Rozdział 2, punk[t 2.2.2.4](#page-14-1) na stronie [15.](#page-14-1)

 W przypadku zabiegów z użyciem sterylnego, przezkroczowego prowadnika igły EV29L należy go wyrzucić zgodnie z wewnętrznymi procedurami klinicznymi dotyczącymi bezpiecznego usuwania.

**OSTRZEŻENIE**

EN-W36

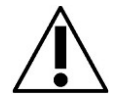

Nigdy nie używać ponownie jednorazowego prowadnika igły. Ponowne użycie prowadnika igły jednorazowego użytku niesie ze sobą ryzyko zakażenia pacjentów w wyniku resztkowego skażenia mikrobiologicznego.

Po użyciu prowadnika igły należy go wyrzucić zgodnie z wewnętrznymi procedurami klinicznymi dotyczącymi bezpiecznego usuwania.

# <span id="page-32-0"></span>**4.2 Odłączanie przetwornika EV29L od steppera przezkroczowego**

(Jeżeli dotyczy) po zakończeniu zabiegu przezkroczowego należy zapoznać się z punktem [2.2,](#page-28-0) gdzie znajdują się instrukcje dotyczące odłączania przetwornika EV29L od steppera.

Po zdjęciu przetwornika EV29L ze steppera należy przeprowadzić regenerację steppera zgodnie z instrukcjami wymienionymi w [Rozdział 3](#page-21-0), punkt [2.5.4.](#page-18-0)

W przypadku zaobserwowania pogorszenia się działania steppera przezkroczowego, prosimy skontaktować się z pomocą techniczną, korzystając z danych kontaktowych podanych w [Załącznik C](#page-60-0).

#### **OSTRZEŻENIE**

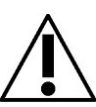

EN-W58 Prosimy zapoznać się z instrukcją producenta steppera przezkroczowego, aby określić, które z jego elementów składowych należy zdezynfekować lub wysterylizować przed i po każdym użyciu.

### <span id="page-32-1"></span>**4.3 Usuwanie i wyrzucanie pozostałych materiałów eksploatacyjnych**

#### **W celu usunięcia lub wyrzucenia pozostałych materiałów eksploatacyjnych:**

- 1. Zdjąć osłonę z przetwornika i wyrzucić ją zgodnie z wewnętrznymi procedurami klinicznymi dotyczącymi bezpiecznego usuwania.
- 2. Wyrzucić rękawiczki chirurgiczne używane podczas zabiegu zgodnie z wewnętrznymi procedurami klinicznymi dotyczącymi bezpiecznego usuwania.
- 3. Wytrzeć materiał lub żel z przetwornika EV29L za pomocą wilgotnej, miękkiej szmatki.

#### **UWAGA**

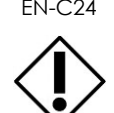

EN-C24 Zachować ostrożność, aby zapobiec uszkodzeniu przetwornika podczas czyszczenia i uniknąć zarysowania *powierzchni obrazowania* przetwornika (tj. soczewki). Mogłoby to spowodować uszkodzenie przetwornika.

### **OSTRZEŻENIE**

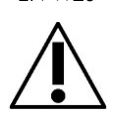

EN-W20 Aby uniknąć zanieczyszczenia krzyżowego, należy przestrzegać wszystkich wewnętrznych procedur klinicznych związanych z kontrolą infekcji dotyczących personelu i sprzętu.

# **OSTRZEŻENIE**

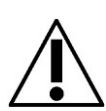

EN-W49 W celu zapewnienia optymalnej efektywności systemu mikro-USG o wysokiej rozdzielczości ExactVu™ należy używać wyłącznie materiałów eksploatacyjnych wymienionych w tym dokumencie oraz innych instrukcjach obsługi ExactVu podanych w [Tabela 1](#page-4-1) na stroni[e 5.](#page-4-1)

Sprawdzić, czy zapas materiałów eksploatacyjnych do nadchodzących zabiegów jest wystarczający. Wymienne prowadniki igieł i osłony można zamówić u lokalnego dystrybutora. Informacje kontaktowe znajdują się w [Załącznik C](#page-60-0).

# <span id="page-33-0"></span>**5 Odłączanie przetwornika**

#### **W celu odłączenia przetwornika od systemu ExactVu:**

- 1. Na złączu podłączonego przetwornika obrócić pokrętło blokujące do pozycji *odblokowanej.*
- 2. Chwycić mocno złącze i wyciągnąć je z gniazda złącza przetwornika.
- 3. Wyrównać sworzeń blokujący na złączu przetwornika z wycięciem na *osłonie złącza przetwornika*.
- 4. Zamocować *osłonę złącza przetwornika* na złączu (w celu ochrony pól stykowych).

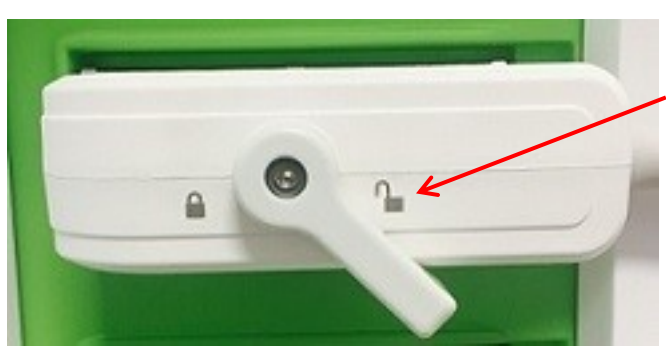

**złącza przetwornika (w pozycji odblokowanej)**

**Pokrętło blokujące** 

**Rys. 29: Odblokowane pokrętło blokujące złącza przetwornika**

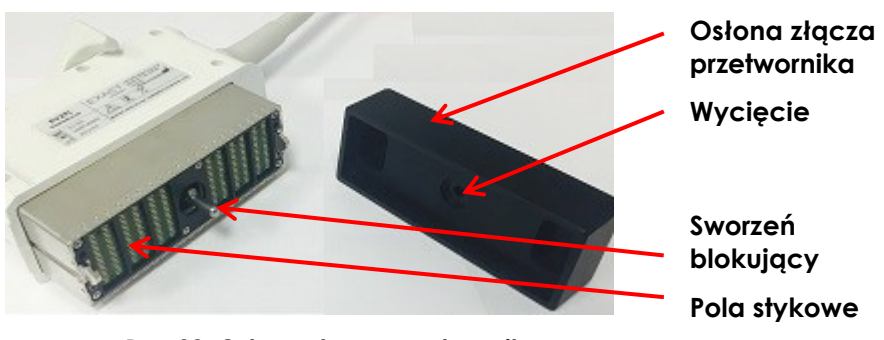

**Rys. 30: Osłona złącza przetwornika**

### **UWAGA**

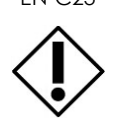

EN-C23 Nie transportować ani nie czyścić przetwornika bez założonej *osłony złącza przetwornika*. Nie dopuścić do kontaktu między zanieczyszczeniami lub wilgocią a polami stykowymi złącza. Niezałożenie *osłony złącza przetwornika* może spowodować uszkodzenie przetwornika.

# <span id="page-34-0"></span>*Rozdział 4 Regeneracja*

Do zabiegów przezodbytniczych należy zawsze używać sterylnych, legalnie dostępnych w sprzedaży osłon przetwornika.

Te procedury regeneracji mają zastosowanie wyłącznie w przypadku przetworników marki Exact Imaging oraz przezodbytniczego prowadnika igły wielokrotnego użytku EV29L. Wyrzucić wyroby jednorazowego użytku (w tym *Sterylny, przezodbytniczy prowadnik igły EV29L*, *Sterylny, przezkroczowy prowadnik igły EV29L* oraz igłę do biopsji), osłony i rękawiczki zgodnie z wewnętrznymi procedurami klinicznymi. Jeżeli dotyczy, patrz Rozdział 2, punkt [2.2.2.4](#page-14-1) na stronie [15](#page-14-1) w celu zapoznania się z instrukcją czyszczenia, dezynfekcji i sterylizacji przezodbytniczego prowadnika igły wielokrotnego użytku EV29L.

**NOTA**

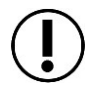

EN-N71 W przypadku części przetwornika, które nie stykają się z osłoną, wystarczy wyczyścić je ściereczką o niskiej zawartości alkoholu, przeznaczoną do dezynfekcji powierzchni. Patrz *Lista zatwierdzonych substancji chemicznych dla przetworników ExactVu™*.

Przed każdym użyciem sprzęt należy wyczyścić w sposób odpowiedni dla danego zabiegu.

- Po każdym użyciu należy przestrzegać odpowiednich procedur czyszczenia i usuwania odpadów.
- Postępować zgodnie z procedurą opisaną w tym punkcie dot. czyszczenia i dezynfekcji przetwornika EV29L i przestrzegać wszystkich ostrzeżeń, uwag i not.

#### **OSTRZEŻENIE** EN-W80

Stosowanie uszkodzonych przetworników może spowodować, że procedura regeneracji opisana w tym rozdziale będzie nieskuteczna.

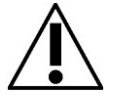

Jeżeli przetwornik wykazuje jakiekolwiek oznaki uszkodzenia, nie należy go używać. Prosimy skontaktować się z pomocą techniczną, korzystając z danych kontaktowych podanych w [Załącznik C](#page-60-0).

# <span id="page-34-1"></span>**1 Uwagi ogólne**

W typowych zabiegach TRUS zaleca się stosowanie sterylnego żelu i osłony przetwornika. Procedura ta nakazuje, aby części przetwornika stykające się z osłoną czyścić zgodnie z wytycznymi dotyczącymi wyrobów półkrytycznych, tj. stosując dezynfekcję wysokiego poziomu.

#### **OSTRZEŻENIE**

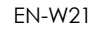

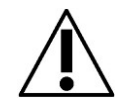

Nieprawidłowe czyszczenie przetworników i odpowiednich akcesoriów niesie ze sobą ryzyko zakażenia pacjentów w wyniku resztkowego skażenia mikrobiologicznego.

#### **OSTRZEŻENIE** EN-W40

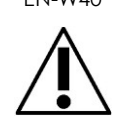

Przetworniki przezodbytnicze należy jak najszybciej po użyciu poddać regeneracji, aby zapobiec wyschnięciu na nich materiałów biologicznych.

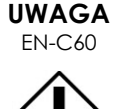

Przetwornik EV29L i przezodbytniczy prowadnik igły wielokrotnego użytku EV29L nie zostały zaprojektowane i zatwierdzone pod kątem odporności na metody regeneracji wykorzystujące automatyczne urządzenie do regeneracji, z wyjątkiem urządzeń wskazanych na [liście zgodności materiałów](https://www.exactimaging.com/material-compatibility-list).

# <span id="page-35-0"></span>**2 Poddawanie przetwornika EV29L regeneracji**

### <span id="page-35-1"></span>**2.1 Przygotowanie do regeneracji przetwornika**

### *2.1.1 Wymagane elementy*

Do przeprowadzenia procedury regeneracji przetwornika EV29L potrzebnych jest kilka elementów:

- Środek czyszczący i dezynfekujący (Listę środków czyszczących i dezynfekujących zatwierdzonych przez firmę Exact Imaging do stosowania w tej procedurze podano w *Liście zatwierdzonych substancji chemicznych dla przetworników ExactVu™*)
- Miękkie ściereczki i szczoteczka z miękkim włosiem (np. szczoteczka do paznokci)
- Stanowisko czyszczenia składające się z pojemnika na środek czyszczący, pojemnika na dezynfekcję wysokiego poziomu oraz pojemnika do płukania do stosowania roztworów czyszczących i dezynfekcyjnych
- Osłona złącza przetwornika (w celu ochrony pól stykowych złącza EV29L przed wilgocią)
- Środki ochrony osobistej (rękawiczki sterylne, maseczka chirurgiczna) zgodne z zaleceniami producenta środka czyszczącego lub dezynfekcyjnego

**NOTA**

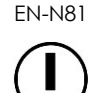

Firma Exact Imaging nie oferuje środków chemicznych do czyszczenia i dezynfekcji.

# *2.1.2 Części przetwornika EV29L wymagające regeneracji*

Procedura ta wymaga mycia, namoczenia i płukania przetwornika w różnych roztworach. We wszystkich przypadkach przetwornik powinien być wystawiony na działanie roztworu znajdującego się mniej więcej w połowie wysokości uchwytu (patrz *poziom namoczenia* na [Rys. 31\)](#page-36-1).

Nie należy doprowadzać do kontaktu roztworu z elementami elektrycznymi przetwornika.

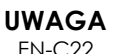

W żadnym wypadku nie należy myć, płukać ani moczyć złącza przetwornika, kabla ani odciążenia naprężenia przetwornika w jakimkolwiek roztworze.

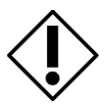

Narażenie tych części na nadmierną wilgoć może spowodować uszkodzenie przetwornika.

### **Instrukcja konserwacji, czyszczenia i użytkowania**

– Przetwornik o wysokiej rozdzielczości z bocznym kanałem pracy – EV29L Wersja 2.5

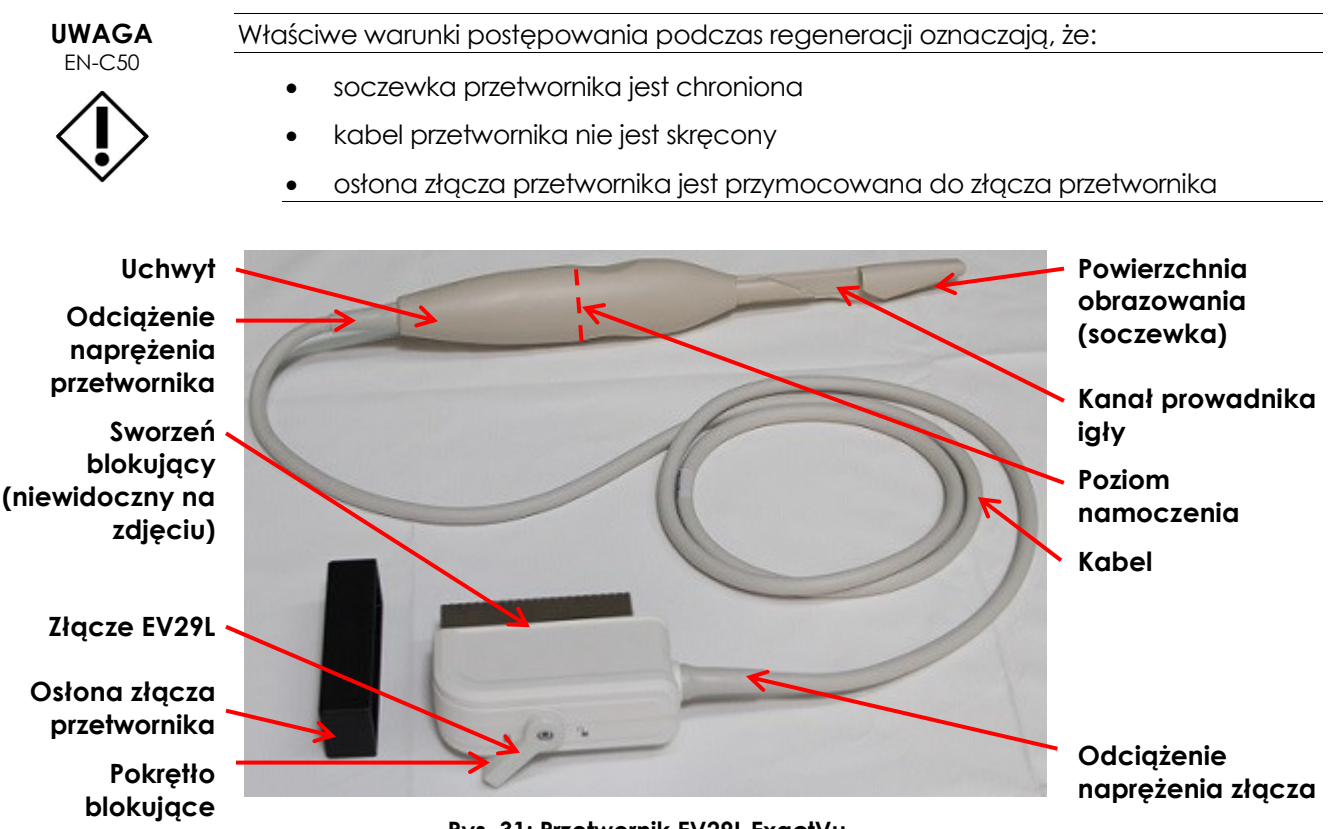

<span id="page-36-1"></span>**Rys. 31: Przetwornik EV29L ExactVu**

### <span id="page-36-0"></span>**2.2 Czyszczenie powierzchni przetwornika EV29L**

Czyszczenie powierzchni jest wymagane w przypadku wyrobu niekrytycznego określonego przez Ośrodki kontroli i zapobiegania chorobom jako "wyrób medyczny wielokrotnego użytku, mający kontakt z nieuszkodzoną skórą i nie wnikający w skórę".

#### **Ta część procedury obejmuje:**

 Czyszczenie niekrytycznych części przetwornika EV29L, które należy przeprowadzić po każdym badaniu i przed pierwszym użyciem

#### **Ma to zastosowanie do:**

 Części przetwornika EV29L, które nie stykają się z osłoną podczas zabiegu TRUS, czyli innymi słowy część przetwornika, która znajduje się powyżej *poziomu namoczenia* (patrz [Rys. 31\)](#page-36-1).

# **NOTA**

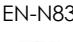

EN-N83 W tej procedurze *powyżej* poziomu namoczenia oznacza kierunek *za* powierzchnią obrazowania (patrz [Rys. 31\)](#page-36-1).

#### **W celu wyczyszczenia powierzchni części przetwornika EV29L, które znajdują się powyżej poziomu namoczenia:**

1. Przetrzeć zewnętrzną część *złącza EV29L* za pomocą ściereczki do dezynfekcji powierzchni, o niskiej zawartości alkoholu.

- 2. Przetrzeć *kabel* w kierunku uchwytu przetwornika za pomocą ściereczki do dezynfekcji powierzchni, o niskiej zawartości alkoholu.
- 3. Dokładnie przetrzeć powierzchnię od *odciążenia naprężenia przetwornika* do *poziomu namoczenia* za pomocą ściereczki do dezynfekcji powierzchni, o niskiej zawartości alkoholu

### **NOTA**

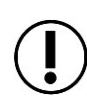

EN-N148 Z biegiem czasu na uchwycie przetwornika mogą pojawić się drobne zadrapania. Miejsca te należy przetrzeć ściereczką nasączoną niewielką ilością alkoholu.

4. Zużyte materiały czyszczące należy usuwać zgodnie z wewnętrznymi procedurami klinicznymi dotyczącymi bezpiecznego usuwania.

# <span id="page-37-0"></span>**2.3 Poddawanie przetwornika EV29L regeneracji**

#### **Ta część procedury obejmuje:**

 Czyszczenie i dezynfekcja wysokiego poziomu odpowiednich części przetwornika EV29L, które należy przeprowadzić po każdym badaniu

#### **Ma to zastosowanie do:**

 Części przetwornika EV29L, które stykają się z osłoną podczas zabiegu TRUS, czyli innymi słowy część przetwornika, która znajduje się na *poziomie namoczenia* lub poniżej (patrz [Rys. 31\)](#page-36-1). Informacje na temat części powyżej *poziomu namoczenia* (łącznie z kablem) można znaleźć w punkcie [2.2.](#page-36-0)

# *2.3.1 Czyszczenie przetwornika EV29L*

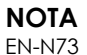

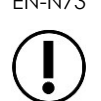

Sprawdzić, czy środek czyszczący nie przekroczył daty ważności.

### **UWAGA**

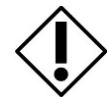

EN-C23 Nie transportować ani nie czyścić przetwornika bez założonej *osłony złącza przetwornika*. Nie dopuścić do kontaktu między zanieczyszczeniami lub wilgocią a polami stykowymi złącza. Niezałożenie *osłony złącza przetwornika* może spowodować uszkodzenie przetwornika.

1. Spłukać przetwornik ciepłą, bieżącą wodą, aby usunąć nadmiar zanieczyszczeń. Dokładnie przepłukać kanał, w którym prowadnik igły jest przymocowany do przetwornika.

### **Instrukcja konserwacji, czyszczenia i użytkowania**

– Przetwornik o wysokiej rozdzielczości z bocznym kanałem pracy – EV29L Wersja 2.5

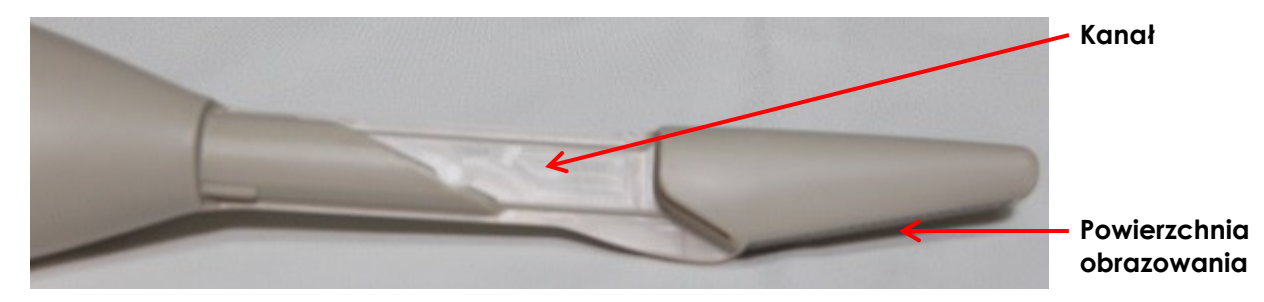

**Rys. 32: Kanał prowadnika igły EV29L**

- 2. Użyć miękkiej szmatki do wytarcia przetwornika wodą lub środka czyszczącego, aby usunąć wszelkie widoczne pozostałości przed namoczeniem.
	- Jeżeli na przetworniku zaschły jakiekolwiek pozostałości, należy delikatnie przetrzeć je wilgotną gazą, gąbką lub szczoteczką o miękkim włosiu (np. szczoteczką do paznokci), aby całkowicie je usunąć.

**NOTA**

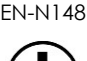

EN-N148 Z biegiem czasu na uchwycie przetwornika mogą pojawić się drobne zadrapania. Podczas czyszczenia przetwornika obszary te należy szczotkować szczoteczką o miękkim włosiu.

# **UWAGA**

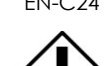

EN-C24 Zachować ostrożność, aby zapobiec uszkodzeniu przetwornika podczas czyszczenia i uniknąć zarysowania *powierzchni obrazowania* przetwornika (tj. soczewki). Mogłoby to spowodować uszkodzenie przetwornika.

- 3. Za pomocą szczoteczki z miękkim włosiem dokładnie wyczyścić *kanał* prowadnika igły, łącznie ze wszystkimi rowkami i drobnymi zadrapaniami poniżej *poziomu namoczenia* uchwytu.
- 4. W przypadku stosowania roztworu czyszczącego:
	- Przygotować roztwór czyszczący zgodnie z instrukcją producenta wybranego środka czyszczącego, stosując podany współczynnik rozcieńczenia. Patrz *Lista zatwierdzonych substancji chemicznych dla przetworników ExactVu™*.

#### **NOTA** EN-N76

Roztwór czyszczący można przygotować przed czyszczeniem przetwornika.

- Napełnić *pojemnik na środek czyszczący* wystarczającą ilością roztworu czyszczącego, tak aby przetwornik EV29L został zanurzony do *poziomu namoczenia* podanego na [Rys. 31.](#page-36-1)
- Zanurzyć przetwornik EV29L w środku czyszczącym do *poziomu namoczenia* wskazanego na [Rys. 31.](#page-36-1)

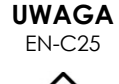

Nie zanurzać przetwornika EV29L powyżej poziomu namoczenia.

- 5. Wystawić przetwornik EV29L na działanie środka czyszczącego zgodnie z instrukcjami dostarczonymi przez producenta tego środka wymienionego w *Liście zatwierdzonych substancji chemicznych dla przetworników ExactVu™*.
	- Jeżeli na przetworniku widnieją jakiekolwiek pozostałości, należy delikatnie przetrzeć je wilgotną gazą, gąbką lub szczoteczką o miękkim włosiu (np. szczoteczką do paznokci), aby całkowicie je usunąć.

**NOTA**

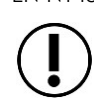

EN-N148 Z biegiem czasu na uchwycie przetwornika mogą pojawić się drobne zadrapania. Podczas czyszczenia przetwornika obszary te należy szczotkować szczoteczką o miękkim włosiu.

- 6. Spłukać przetwornik EV29L pod bieżącą wodą, postępując zgodnie z instrukcją płukania dostarczoną przez producenta środka czyszczącego.
	- Dokładnie przepłukać kanał.
- 7. Wylać wodę używaną do płukania.
- 8. Wytrzeć przetwornik do sucha za pomocą miękkiej szmatki.
- 9. Usunąć roztwór czyszczący/ściereczkę.

# *2.3.2 Dezynfekcja wysokiego poziomu przetwornika EV29L*

**NOTA**

EN-N74

Sprawdzić, czy nie upłynęła data ważności środka dezynfekcyjnego wysokiego poziomu przeznaczonego do użycia w tej procedurze. Sprawdzić następujące informacje (w stosownych przypadkach):

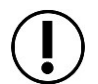

- Data ważności producenta podana na pojemniku
- Maksymalny dopuszczalny czas po otwarciu opakowania
- Maksymalny dopuszczalny czas na ponowne użycie

# **NOTA**

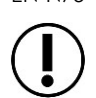

EN-N75 Postępować zgodnie z instrukcjami producenta dotyczącymi weryfikacji minimalnych, skutecznych stężeń.

- 1. W przypadku używania roztworu:
	- Przygotować środek dezynfekujący wysokiego poziomu w stężeniu zalecanym przez producenta.
	- Napełnić *pojemnik do dezynfekcji wysokiego poziomu* odpowiednią ilością środka dezynfekcyjnego wysokiego poziomu, tak aby przetwornik EV29L został zanurzony do *poziomu namoczenia* podanego na [Rys. 31.](#page-36-1)

 Zanurzyć przetwornik EV29L w środku dezynfekcyjnym wysokiego poziomu do *poziomu namoczenia* wskazanego na [Rys. 31.](#page-36-1)

#### **UWAGA** EN-C25

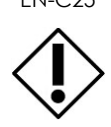

Nie zanurzać przetwornika EV29L powyżej poziomu namoczenia.

2. Wystawić przetwornik EV29L na działanie środka dezynfekcyjnego zgodnie z instrukcją obsługi dostarczoną przez producenta tego środka dezynfekcyjnego wysokiego poziomu wymienionego w *Liście zatwierdzonych substancji chemicznych dla przetworników ExactVu™*.

#### **UWAGA** EN-C46

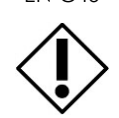

Nie przekraczać czasu narażenia zalecanego w instrukcji obsługi producenta środka dezynfekcyjnego wysokiego poziomu.

- 3. Napełnić pojemnik do płukania wystarczającą ilością sterylnej wody lub wody z kranu, aby przetwornik EV29L został zanurzony do *poziomu namoczenia*.
- 4. Spłukać przetwornik EV29L sterylną wodą lub wodą z kranu, chyba że instrukcje producenta stanowią inaczej.
- 5. Przepłukać przetwornik w dużej ilości świeżej wody, postępując zgodnie z instrukcjami producenta dotyczącymi płukania zastosowanego środka dezynfekującego wysokiego poziomu.

#### **OSTRZEŻENIE** EN-W39

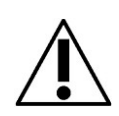

Sprawdzić, czy po dezynfekcji na przetworniku nie ma żadnych pozostałości środka dezynfekcyjnego. Może to spowodować poważne działania niepożądane u pacjenta.

Wymagane są trzy oddzielne obfite płukania.

- 6. Sprawdzić cały przetwornik EV29L pod kątem pozostałości materiałów organicznych.
	- W razie jakichkolwiek pozostałości poniżej *linii namoczenia* należy powtórzyć wszystkie etapy czyszczenia i dezynfekcji przetwornika.
	- W razie jakichkolwiek pozostałości powyżej *linii namoczenia,* łącznie z kablem, należy powtórzyć wszystkie etapy czyszczenia powierzchni przetwornika.
	- Jeżeli z jakiegokolwiek powodu nie jest możliwa regeneracja przetwornika EV29L, prosimy skontaktować się z pomocą techniczną, korzystając z danych kontaktowych podanych w [Załącznik C](#page-60-0).
- 7. Delikatnie osuszyć przetwornik EV29L miękką, czystą szmatką.

### <span id="page-40-0"></span>**2.4 Kontrola przetwornika EV29L po regeneracji**

Po każdym zastosowaniu procedury czyszczenia i dezynfekcji należy sprawdzić przetwornik EV29L pod kątem oznak zużycia w wyniku czyszczenia i dezynfekcji.

#### **Instrukcja konserwacji, czyszczenia i użytkowania**

– Przetwornik o wysokiej rozdzielczości z bocznym kanałem pracy – EV29L Wersja 2.5

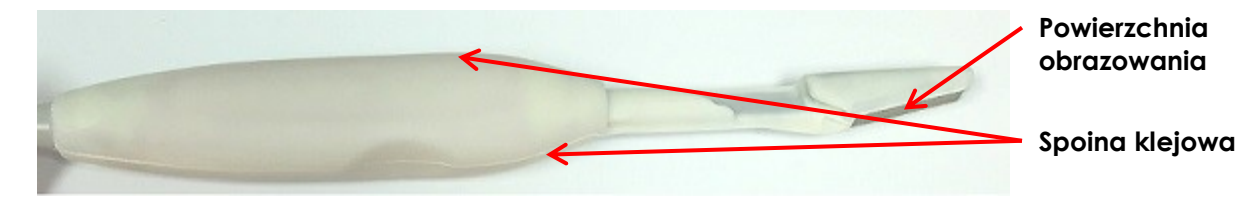

**Rys. 33: Przetwornik EV29L**

#### **Nie powinno być żadnych:**

- rysów na *powierzchni obrazowania*
- rysów na przetworniku
- szczelin w *spoinie klejowej*
- pęknięć na uchwycie
- pęknięć na złączu

Z biegiem czasu czyszczenie i dezynfekcja przetwornika EV29L mogą spowodować odbarwienie. Odbarwienia nie wpływają na działanie przetwornika EV29L; jeśli jednak w ciągu około sześciu miesięcy zostanie zaobserwowane znaczne odbarwienie, należy skontaktować się z działem pomocy technicznej, korzystając z danych kontaktowych podanych w [Załącznik C](#page-60-0).

**NOTA**

EN-N69 W razie stwierdzenia dowolnego pogorszenia się działania przetwornika ExactVu prosimy skontaktować się z pomocą techniczną, korzystając z danych kontaktowych podanych w [Załącznik C](#page-60-0).

### <span id="page-41-0"></span>**2.5 Przechowywanie przetwornika EV29L po regeneracji**

Przechowywać przetwornik w uchwycie przetwornika na wózku systemu ExactVu, jak opisano w [Rozdział 5](#page-48-0), punkt [2.2](#page-50-0) na stronie [51.](#page-50-0)

# **OSTRZEŻENIE**

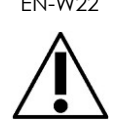

Przed umieszczeniem poddanego regeneracji przetwornika w uchwycie na przetwornik na wózku systemu ExactVu należy sprawdzić, czy uchwyt jest czysty, aby uniknąć ryzyka zanieczyszczenia krzyżowego.

**OSTRZEŻENIE**

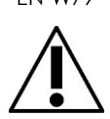

EN-W79 W celu uniknięcia ryzyka zanieczyszczenia krzyżowego nie należy nigdy przechowywać przetwornika w jego uchwycie na wózku systemu ExactVu, chyba że przetwornik został poddany regeneracji zgodnie z opisem w [Rozdział 4](#page-34-0).

# <span id="page-41-1"></span>**3 Przeprowadzanie regeneracji przezodbytniczego prowadnika igły wielokrotnego użytku EV29L**

W typowych zabiegach TRUS zaleca się stosowanie sterylnego żelu i osłony przetwornika. Procedura ta nakazuje, aby akcesoria stykające się z osłoną czyścić zgodnie z wytycznymi dotyczącymi wyrobów półkrytycznych.

# **OSTRZEŻENIE**

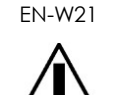

Nieprawidłowe czyszczenie przetworników i odpowiednich akcesoriów niesie ze sobą ryzyko zakażenia pacjentów w wyniku resztkowego skażenia mikrobiologicznego.

Przezodbytniczy prowadnik igły wielokrotnego użytku EV29L należy poddać regeneracji po każdym użyciu i przed pierwszym użyciem, stosując jedną z następujących metod:

- Czyszczenie i sterylizacja:
	- Postępować zgodnie z procedurami opisanymi w punkci[e 3.2](#page-43-0) i punkcie [3.3](#page-44-0)
- Czyszczenie i dezynfekcja:
	- Postępować zgodnie z procedurami opisanymi w punkcie [3.2](#page-43-0) i punkcie [3.4](#page-45-0)

# **NOTA**

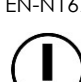

EN-N167 Firma Exact Imaging zaleca przestrzeganie procedury czyszczenia i sterylizacji, chyba że nie ma żadnej możliwości dostępu do systemu autoklawu.

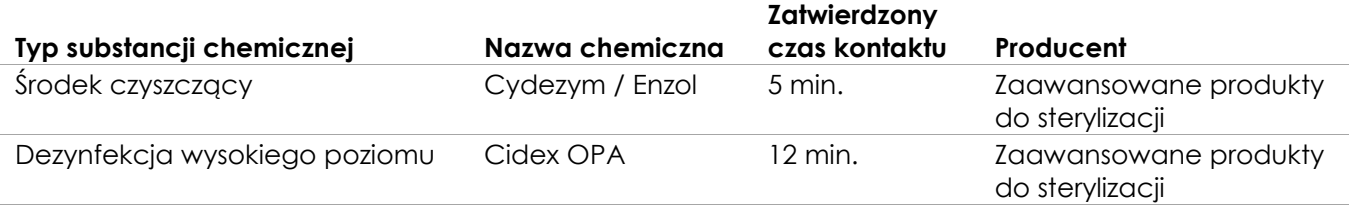

#### **Tabela 4: Lista zatwierdzonych substancji chemicznych**

<span id="page-42-1"></span>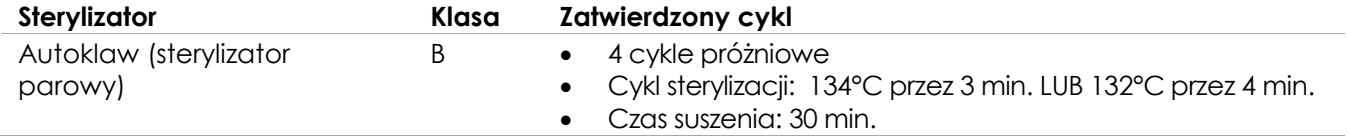

#### <span id="page-42-2"></span>**Tabela 5: Sterylizator parowy do przezodbytniczego prowadnika igły wielokrotnego użytku EV29L**

#### **NOTA** EN-N81

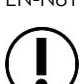

Firma Exact Imaging nie oferuje środków chemicznych do czyszczenia i dezynfekcji.

# <span id="page-42-0"></span>**3.1 Przygotowanie prowadnika igły**

Przed wykonaniem procedury czyszczenia i sterylizacji należy oddzielić części prowadnika igły. W przypadku zabiegów wykonywanych bez *kaniuli igły* instrukcje czyszczenia, dezynfekcji i sterylizacji należy zastosować względem *plastikowej obudowy*.

#### **W celu oddzielenia części przezodbytniczego prowadnika igły wielokrotnego użytku EV29L:**

- 1. Obracać *kaniulę igły* w kierunku przeciwnym do ruchu wskazówek zegara, aż sworzeń blokujący zrówna się z *gniazdem blokującym* w *plastikowej obudowie*.
- 2. Wyciągnąć *kaniulę igły* z *plastikowej obudowy*.

#### **OSTRZEŻENIE**

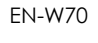

Przed przeprowadzeniem regeneracji należy zawsze zdemontować przezodbytniczy prowadnik igły wielokrotnego użytku EV29L.

# <span id="page-43-0"></span>**3.2 Czyszczenie prowadnika igły**

#### **Wymagane elementy:**

- Środek czyszczący i dezynfekujący (Listę środków czyszczących i dezynfekujących zatwierdzonych przez firmę Exact Imaging do stosowania w tej procedurze podano w [Tabela 4\)](#page-42-1)
- Miękkie ściereczki i szczoteczka z miękkim włosiem (np. szczoteczka do paznokci)
- Szczoteczka do czyszczenia prowadnika biopsyjnego
- Stanowisko czyszczenia składające się z pojemnika na środek czyszczący oraz pojemnika do płukania do stosowania roztworów czyszczących
- Środki ochrony osobistej (rękawiczki sterylne, maseczka chirurgiczna) zgodne z zaleceniami producenta środka czyszczącego lub dezynfekcyjnego

#### **W celu wyczyszczenia prowadnika igły:**

- 1. Przepłukać zarówno *kaniulę igły*, jak i *plastikową obudowę* ciepłą, bieżącą wodą, aby usunąć nadmiar zanieczyszczeń. Dokładnie przepłukać tylną część *plastikowej obudowy*, *gniazda blokującego* oraz *kaniulę igły*.
- 2. Za pomocą odpowiedniej szczoteczki wyczyścić *kaniulę igły* i *plastikową obudowę* wodą, aby usunąć wszelkie widoczne pozostałości przed namoczeniem.
- 3. Jeżeli na *plastikowej obudowie* zaschły jakiekolwiek pozostałości, należy delikatnie przetrzeć je wilgotną gazą, gąbką lub szczoteczką o miękkim włosiu (np. szczoteczką do paznokci), aby całkowicie je usunąć.
- 4. Użyć szczoteczki do czyszczenia prowadnika biopsyjnego do szczotkowania:
	- *kanału blokującego*, do którego wprowadzana jest *kaniula igły*
	- *kaniulę igły*
- 5. Przygotować roztwór czyszczący zgodnie z instrukcją producenta wybranego środka czyszczącego, stosując podany współczynnik rozcieńczenia. W [Tabela 4](#page-42-1) znajduje się lista zatwierdzonych środków czyszczących.

**NOTA** EN-N76

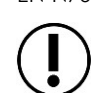

Roztwór czyszczący można przygotować przed czyszczeniem przetwornika.

6. Napełnić pojemnik służący do czyszczenia *kaniuli igły* oraz *plastikowej obudowy* i zanurzyć oba elementy w środku czyszczącym.

- 7. Wystawić *kaniulę igły* oraz *plastikową obudowę* na działanie środka czyszczącego przestrzegając czas kontaktu wskazany w [Tabela 4](#page-42-1) dla wybranego środka czyszczącego.
- 8. Dokładnie przepłukać *kanał blokujący* i *kaniulę igły* środkiem czyszczącym.
- 9. Jeżeli na *plastikowej obudowie* zaschły jakiekolwiek pozostałości, należy delikatnie przetrzeć je wilgotną gazą, gąbką lub szczoteczką o miękkim włosiu (np. szczoteczką do paznokci), aby całkowicie je usunąć.
- 10. Użyć szczoteczki do czyszczenia prowadnika biopsyjnego do szczotkowania:
	- kanału, do którego wprowadzana jest *kaniula igły*
	- *kaniulę igły*
- 11. Spłukać *kaniulę igły* i *plastikową obudowę* pod bieżącą wodą, postępując zgodnie z instrukcją płukania dostarczoną przez producenta środka czyszczącego.
- 12. Dokładnie przepłukać *kanał blokujący* i *kaniulę igły* pod bieżącą wodą (patrz [Rys. 34](#page-44-1) [i Rys. 35\)](#page-44-2).

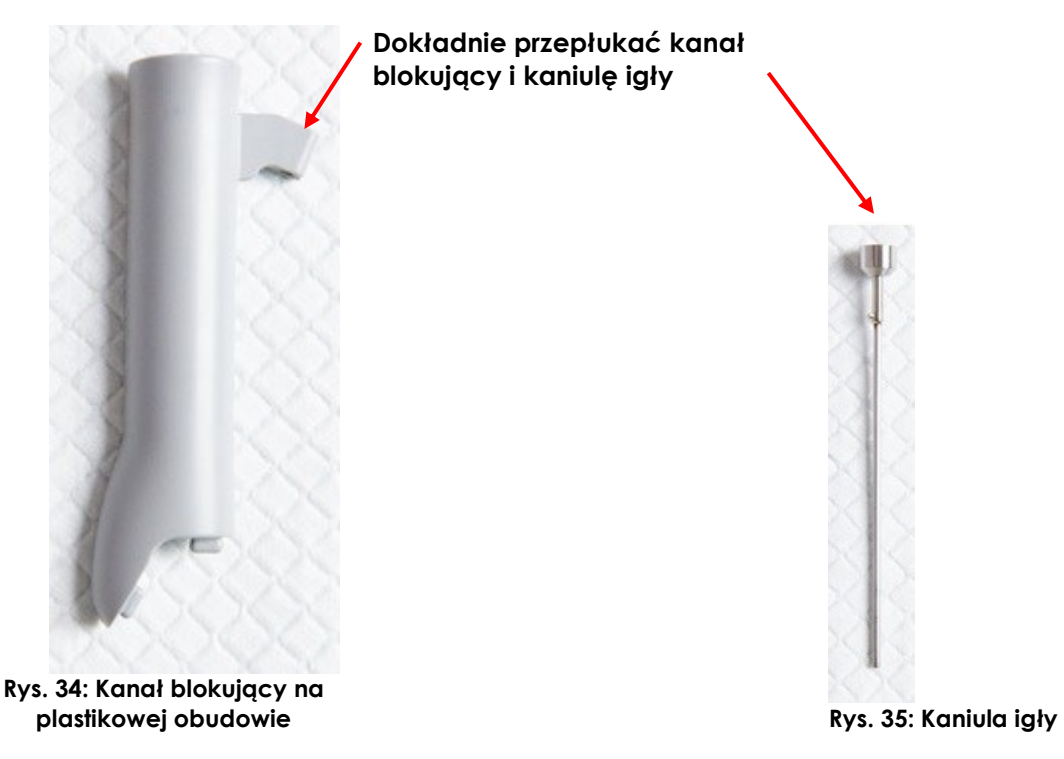

- <span id="page-44-2"></span><span id="page-44-1"></span>13. Wylać wodę używaną do płukania.
- 14. Wytrzeć *kaniulę igły* oraz *plastikową obudowę* do sucha za pomocą miękkiej szmatki.
- 15. Usunąć roztwór czyszczący.

### <span id="page-44-0"></span>**3.3 Sterylizowanie prowadnika igły**

#### **Wymagane elementy:**

Autoklaw klasy B (sterylizator parowy)

#### **W celu przeprowadzenia sterylizacji prowadnika igły:**

### **OSTRZEŻENIE**

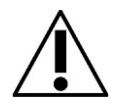

EN-W68 Nie wykonywać tej procedury sterylizacji, zanim nie zostanie przeprowadzona procedura czyszczenia opisana w punkcie [3.2.](#page-43-0)

- 1. W celu wybrania zatwierdzonego czasu trwania cyklu dla autoklawu klasy B, należy zapoznać się z [Tabela 5.](#page-42-2)
- 2. Przygotować *kaniulę igły* oraz *plastikową obudowę* do sterylizacji zgodnie z wewnętrznymi procedurami klinicznymi. Owinąć *kaniulę igły* i *plastikową obudowę*, jeśli jest to wymagane dla wybranej metody sterylizacji.
- 3. Umieścić *kaniulę igły* oraz *plastikową obudowę* w autoklawie.
- 4. Postępować zgodnie z instrukcją obsługi producenta autoklawu.
- 5. Wyjąć *kaniulę igły* oraz *plastikową obudowę* i przechowywać oba te elementy zgodnie z wewnętrznymi procedurami klinicznymi.

# <span id="page-45-0"></span>**3.4 Dezynfekcja prowadnika igły**

#### **Wymagane elementy:**

- Środek czyszczący i dezynfekujący (Listę środków czyszczących i dezynfekujących zatwierdzonych przez firmę Exact Imaging do stosowania w tej procedurze podano w [Tabela 4\)](#page-42-1)
- Stanowisko czyszczenia składające się z pojemnika na środek dezynfekujący oraz pojemnika do płukania do stosowania roztworów czyszczących

Sprawdzić, czy nie upłynęła data ważności środka dezynfekcyjnego wysokiego poziomu przeznaczonego do użycia w tej procedurze. Sprawdzić następujące informacje (w stosownych przypadkach):

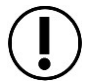

**NOTA** EN-N74

- Data ważności producenta podana na pojemniku
- Maksymalny dopuszczalny czas po otwarciu opakowania
- Maksymalny dopuszczalny czas na ponowne użycie

**NOTA**

EN-N75 Postępować zgodnie z instrukcjami producenta dotyczącymi weryfikacji minimalnych, skutecznych stężeń.

#### **W celu przeprowadzenia dezynfekcji wysokiego poziomu prowadnika igły biopsyjnej:**

#### **OSTRZEŻENIE** EN-W68

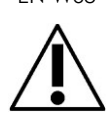

Nie wykonywać tej procedury sterylizacji, zanim nie zostanie przeprowadzona procedura czyszczenia opisana w punkcie [3.2.](#page-43-0)

1. Przygotować środek dezynfekujący wysokiego poziomu w stężeniu zalecanym przez producenta. [W Tabela 4](#page-42-1) znajduje się lista zatwierdzonych środków dezynfekcyjnych.

- 2. Napełnić pojemnik służący do dezynfekcji kaniuli igły oraz plastikowej obudowy i zanurzyć oba elementy w środku dezynfekcyjnym wysokiego poziomu.
- 3. Wystawić *kaniulę igły* oraz *plastikową obudowę* na działanie środka dezynfekcyjnego zgodnie z instrukcją obsługi producenta tego środka dezynfekcyjnego wysokiego poziomu podanego w Tabeli 2.
- 4. Dokładnie przepłukać *kanał blokujący* i *kaniulę igły* środkiem dezynfekującym wysokiego poziomu.
- 5. Napełnić pojemnik do płukania wystarczającą ilością sterylnej wody lub wody z kranu, aby zanurzyć *kaniulę igły* oraz *plastikową obudowę*.
- 6. Przepłukać *kaniulę igły* i *plastikową obudowę* sterylną wodą lub wodą z kranu, chyba że instrukcje producenta stanowią inaczej.
- 7. Przepłukać *kaniulę igły* oraz *plastikową obudowę* w dużej ilości świeżej wody, postępując zgodnie z instrukcjami producenta dotyczącymi płukania zastosowanego środka dezynfekującego wysokiego poziomu.

#### **OSTRZEŻENIE**

EN-W39

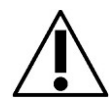

Sprawdzić, czy po dezynfekcji na kaniuli igły oraz na plastikowej obudowie nie ma żadnych pozostałości środka dezynfekcyjnego. Może to spowodować poważne działania niepożądane u pacjenta.

Wymagane są trzy oddzielne obfite płukania.

- 8. Dokładnie przepłukać *kanał blokujący* i *kaniulę igły* pod bieżącą wodą (patrz [Rys. 34](#page-44-1) [i Rys. 35\)](#page-44-2).
- 9. Sprawdzić *kanał blokujący*, *kaniulę igły* oraz *plastikową obudowę* pod kątem pozostałości materiału organicznego.

W razie jakichkolwiek pozostałości powtórzyć wszystkie etapy czyszczenia i dezynfekcji *kaniuli igły* oraz *plastikowej obudowy*.

### <span id="page-46-0"></span>**3.5 Kontrola prowadnika igły po regeneracji**

Po każdym zastosowaniu procedury regeneracji należy sprawdzić przezodbytniczy prowadnik igły wielokrotnego użytku EV29L pod kątem oznak zużycia.

#### **Zwrócić uwagę na następujące elementy:**

- Pęknięcia w *plastikowej obudowie* (nie powinno być żadnych)
- *Kaniula igły* powinna dobrze przylegać do kanału blokującego/plastikowej obudowy po przekręceniu sworznia blokującego (nie powinna być luźna)
- Mocowanie przezodbytniczego prowadnika igły wielokrotnego użytku EV29L do przetwornika EV29L nie powinno sprawiać trudności
- Igła powinna być widoczna podczas kontroli dopasowania prowadnika igły zgodnie z opisem w [Rozdział 5](#page-48-0), punkt [2.1.2](#page-49-0)

Z biegiem czasu czyszczenie i dezynfekcja prowadnika igły mogą spowodować odbarwienie. Odbarwienia nie wpływają na działanie prowadnika igły; jeśli jednak w ciągu około sześciu miesięcy zostanie zaobserwowane znaczne odbarwienie, należy skontaktować się z działem pomocy technicznej, korzystając z danych kontaktowych podanych w [Załącznik C](#page-60-0).

# <span id="page-47-0"></span>**4 Usuwanie zużytych materiałów do czyszczenia i dezynfekcji**

Zużyte materiały czyszczące należy usuwać zgodnie z wewnętrznymi procedurami klinicznymi dotyczącymi bezpiecznego usuwania. Nie przekraczać maksymalnego okresu ponownego użycia ani dat ważności jakichkolwiek substancji chemicznych służących do czyszczenia lub dezynfekcji. Substancje chemiczne służące do czyszczenia i dezynfekcji należy usuwać po upływie okresu ponownego użycia wskazanego przez producenta.

# <span id="page-48-0"></span>*Rozdział 5 Dbałość o przetwornik EV29L*

Dbałość o przetworniki ExactVu oznacza ostrożne obchodzenie się, konserwację i regenerację (zgodnie z opisem w [Rozdział 4](#page-34-0)).

# <span id="page-48-1"></span>**1 Ostrożne obchodzenie się z przetwornikiem EV29L**

W celu uniknięcia uszkodzeń, należy zawsze ostrożnie obchodzić się z przetwornikiem EV29L. Należy o tym pamiętać:

- Podczas użytkowania
- Podczas przeprowadzania procedury regeneracji
- Podczas przeprowadzania czynności konserwacyjnych
- Podczas przechowywania

### **Należy postępować zgodnie z poniższymi wytycznymi podczas obsługi przetwornika EV29L:**

- Trzymać kabel przetwornika z dala od *kółek* systemu podczas przemieszczania systemu ExactVu
- Nie załamywać ani nie zaginać mocno kabla
- Obchodzić się ostrożnie ze złączem przetwornika i zawsze używać *osłony złącza przetwornika*, gdy nie jest ono podłączone do systemu ExactVu
- Nie dopuścić do tego, by jakakolwiek część przetwornika uderzyła lub spadła na twardą powierzchnię

# <span id="page-48-2"></span>**2 Konserwacja przetworników ExactVu**

# <span id="page-48-3"></span>**2.1 Kontrola przetwornika**

W celu zachowania wysokiego poziomu bezpieczeństwa i wydajności przetwornik EV29L należy regularnie sprawdzać. Firma Exact Imaging zaleca procedurę inspekcji składającą się z dwóch części:

- Kontrola wzrokowa
- Sprawdzenie dopasowania prowadnika igły

# *2.1.1 Kontrola wzrokowa przetwornika EV29L*

Co trzy miesiące należy przeprowadzać kontrolę wzrokową przetwornika EV29L.

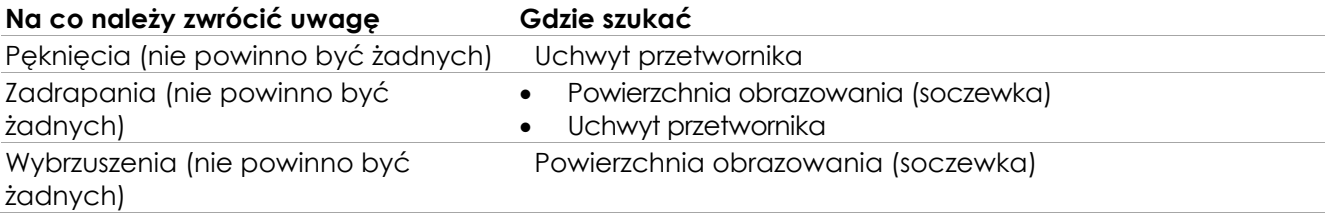

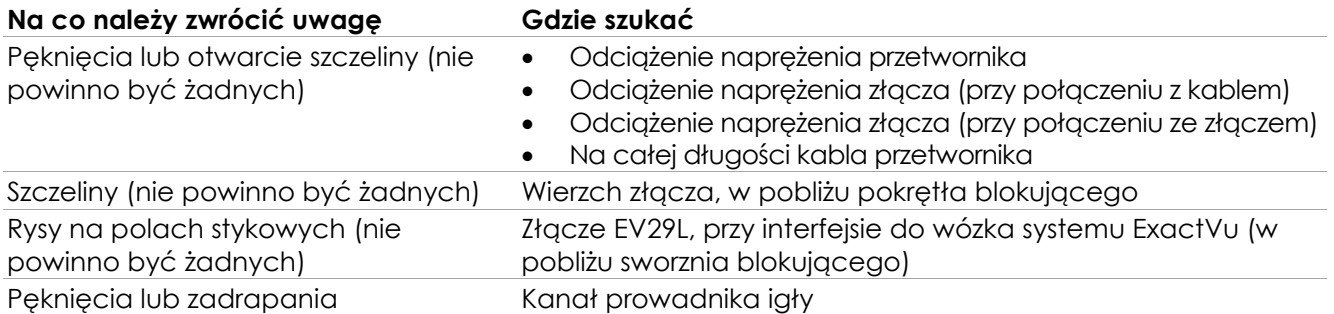

#### **Tabela 6: Kontrola przetwornika EV29L**

Jeżeli podczas oględzin stwierdzono uszkodzenia mechaniczne, prosimy skontaktować się z pomocą techniczną, korzystając z danych kontaktowych podanych w [Załącznik C](#page-60-0).

#### **OSTRZEŻENIE**

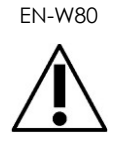

Stosowanie uszkodzonych przetworników może spowodować, że procedura regeneracji opisana w [Rozdział 4](#page-34-0) będzie nieskuteczna.

Jeżeli przetwornik wykazuje jakiekolwiek oznaki uszkodzenia, nie należy go używać. Prosimy skontaktować się z pomocą techniczną, korzystając z danych kontaktowych podanych w [Załącznik C](#page-60-0).

### <span id="page-49-0"></span>*2.1.2 Sprawdzanie dopasowania prowadnika igły dla przetwornika EV29L*

Procedura sprawdzania dopasowania prowadnika igły polega na porównaniu ułożenia igły biopsyjnej w *prowadniku igły* z *nakładką prowadnika igły* wyświetlaną na *ekranie obrazowania* systemu ExactVu. Firma Exact Imaging zaleca sprawdzenie dopasowania prowadnika igły, jeżeli zaistnieje podejrzenie nieprawidłowego ułożenia.

#### **Wymagany sprzęt:**

- Zbiornik wody
- Igła do biopsji
- Prowadnik igły do użytku z przetwornikiem EV29L

#### **W celu sprawdzenia dopasowania prowadnika igły:**

- 1. Napełnić odpowiedni zbiornik wodą.
- 2. Przymocować prowadnik igły do przetwornika EV29L, postępując zgodnie z procedurą opisaną na stronie [25.](#page-24-0)
- 3. Włączyć system ExactVu i podłączyć przetwornik EV29L.
- 4. Zanurzyć *powierzchnię obrazowania* przetwornika EV29L w wodzie.

**UWAGA** EN-C25

Nie zanurzać przetwornika EV29L powyżej poziomu namoczenia.

- 5. Rozpocząć obrazowanie, aby wyświetlić obraz na monitorze.
	- Użyć pokrętła *Gain* (Wzmocnienie), aby dostosować wzmocnienie do wymogów.

6. Korzystając z ekranu dotykowego *Workflow* (Przebieg procedury) systemu ExactVu, włączyć podtryb *Biopsy* (Biopsji). Nacisnąć **OFF**, aby wyłączyć *Needle Enhancement* (Uwydatnienie igły)*.*

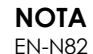

Informacje na temat konfigurowania i działania systemu ExactVu można znaleźć w *Instrukcji obsługi i bezpieczeństwa systemu mikro-USG o wysokiej rozdzielczości ExactVu™*.

7. Włożyć igłę biopsyjną do prowadnika igły. Dopasować oznaczenia na igle do wejścia prowadnika igły i obserwować *nakładkę prowadnika igły* na obrazie.

Końcówka igły na obrazie powinna pokrywać się z odpowiednim oznaczeniem na *nakładce prowadnika igły*.

Jeżeli dopasowanie nie jest dopuszczalne, prosimy skontaktować się z pomocą techniczną, korzystając z danych kontaktowych podanych w [Załącznik C](#page-60-0).

# **OSTRZEŻENIE**

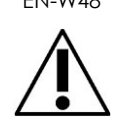

Nakładka prowadnika igły wskazuje oczekiwaną ścieżkę igły. Należy stale monitorować echo końcówki igły, aby wykryć wszelkie odchylenia od pożądanej ścieżki.

**OSTRZEŻENIE** EN-W41

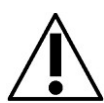

Po sprawdzeniu dopasowania prowadnika igły EV29L, przed użyciem przetwornika w zabiegu należy przeprowadzić procedurę regeneracji opisaną [w Rozdział 4.](#page-34-0) Jeżeli dotyczy, przed użyciem przezodbytniczego prowadnika igły wielokrotnego użytku w zabiegu należy przeprowadzić procedurę regeneracji, o której mowa w Rozdział 2, punk[t 2.2.2.4](#page-14-1) na stronie [15.](#page-14-1)

# <span id="page-50-0"></span>**2.2 Przechowywanie przetwornika EV29L**

Przetworniki EV29L można przechowywać w uchwytach na przetworniki z przodu wózka systemu ExactVu.

# **OSTRZEŻENIE**<br>FN-W22

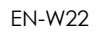

Przed umieszczeniem poddanego regeneracji przetwornika w uchwycie na przetwornik na wózku systemu ExactVu należy sprawdzić, czy uchwyt jest czysty, aby uniknąć ryzyka zanieczyszczenia krzyżowego.

**OSTRZEŻENIE**

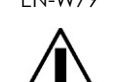

EN-W79 W celu uniknięcia ryzyka zanieczyszczenia krzyżowego nie należy nigdy przechowywać przetwornika w jego uchwycie na wózku systemu ExactVu, chyba że przetwornik został poddany regeneracji zgodnie z opisem w [Rozdział 4](#page-34-0).

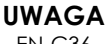

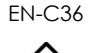

Podczas przechowywania przetwornika w jego uchwycie należy uważać, aby nie skręcić kabla.

#### **Instrukcja konserwacji, czyszczenia i użytkowania**  – Przetwornik o wysokiej rozdzielczości z bocznym kanałem pracy – EV29L Wersja 2.5

#### **W celu przechowywania przetwornika EV29L na wózku systemu ExactVu:**

- 1. Umieścić czysty i suchy przetwornik w jednym z uchwytów przetwornika.
- 2. Przeprowadzić luźną część kabla przez prowadnicę kabla.

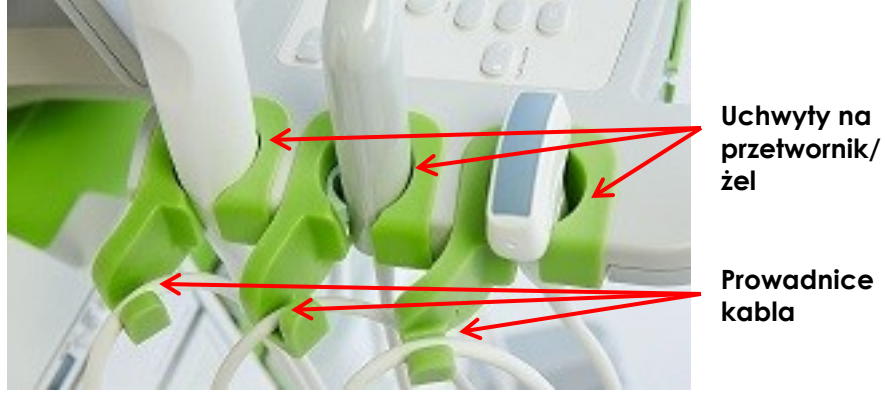

**Rys. 36: Uchwyty na przetwornik/ żel i prowadnice kabla**

#### **W celu przechowywania przetwornika EV29L w opakowaniu transportowym:**

- 1. Założyć *osłonę złącza przetwornika* na *złącze przetwornika*.
- 2. Umieścić *złącze przetwornika* w opakowaniu transportowym.
- 3. Wyprostować kabel przetwornika, a następnie umieścić przetwornik w opakowaniu transportowym.
- 4. Umieścić kabel przetwornika w opakowaniu transportowym, sprawdzając, czy żadna część kabla nie jest skręcona.

#### **W celu zapakowania przetwornika EV29L przeznaczonego do zwrotu do firmy Exact Imaging:**

- 1. Postępować zgodnie z pełną procedurą czyszczenia i dezynfekcji przetwornika EV29L opisaną w [Rozdział 4](#page-34-0).
- 2. Postępować zgodnie z podanymi powyżej instrukcjami dotyczącymi przechowywania przetwornika EV29L w opakowaniu transportowym.
- 3. Zakleić opakowanie transportowe taśmą pakową.
- 4. Prosimy skontaktować się z pomocą techniczną, korzystając z danych kontaktowych podanych w [Załącznik C](#page-60-0) w celu uzyskania numeru RMA (autoryzacji zwrotu materiału). Numer RMA musi znajdować się na etykiecie wysyłkowej.

### **Należy postępować zgodnie z poniższymi wytycznymi podczas przechowywania przetwornika EV29L:**

- Przed przechowywaniem sprawdzić, czy przetwornik jest czysty i suchy
- Patrz *Instrukcja obsługi i bezpieczeństwa systemu mikro-USG o wysokiej rozdzielczości ExactVu™* w odniesieniu do warunków środowiskowych przechowywania.
- Przechowywać przetwornik oddzielnie od innych instrumentów, aby nie uległ przypadkowemu uszkodzeniu

# **UWAGA**

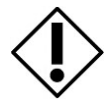

W celu uniknięcia uszkodzenia podczas przechowywania i transportu należy utrzymywać przetwornik w zakresie temperatur ustalonym w *Instrukcji obsługi i bezpieczeństwa systemu mikro-USG o wysokiej rozdzielczości ExactVu™*.

#### **Należy postępować zgodnie z poniższymi wytycznymi podczas transportu przetwornika EV29L:**

- Nie transportować przetwornika bez przymocowanej *osłony złącza przetwornika*
- Nie dopuścić do kontaktu zanieczyszczeń lub wilgoci z polami stykowymi *złącza przetwornika*

#### **UWAGA** EN-C37

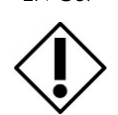

Aby zapobiec uszkodzeniom, firma Exact Imaging zaleca bezpieczne zapakowanie przetworników podczas transportu.

# <span id="page-53-0"></span>*Rozdział 6 Serwis i naprawa*

# <span id="page-53-1"></span>**1 Okres użytkowania przetworników ExactVu**

W warunkach używania z należytą dbałością, przetwornik EV29L jest przewidziany do użytkowania przez okres wynoszący 5 lat lub 2500 cykli regeneracji. Czas użytkowania przetworników Exact Imaging zależy od ich zdolności do wytrzymywania skutków cykli procedury regeneracji bez pogorszenia ich funkcjonowania ani bezpieczeństwa. Dlatego też okres użytkowania określa się rozpoczynając od momentu przeprowadzenia pierwszej regeneracji przetwornika.

Jeżeli nie wdrożono jeszcze wewnętrznych procedur klinicznych umożliwiających śledzenie liczby przeprowadzonych na wyrobie cykli regeneracji, firma Exact Imaging zaleca stosowanie systemu znakowania dla przetwornika EV29L.

# <span id="page-53-2"></span>**2 Pomoc techniczna**

W razie pojawienia się problemów z przetwornikiem EV29L lub innym akcesorium ExactVu, oraz gdy nie działa on zgodnie z oczekiwaniami, prosimy skontaktować się z pomocą techniczną, korzystając z danych kontaktowych podanych w [Załącznik C](#page-60-0).

# <span id="page-53-3"></span>**3 Usuwanie przetwornika EV29L**

Kiedy okres użytkowania przetwornika EV29L dobiegnie końca, należy przestrzegać obowiązujących w każdym kraju krajowych przepisów dotyczących usuwania/recyklingu odpowiednich materiałów.

Jeżeli potrzebne są dalsze informacje dotyczące usuwania systemu ExactVu i jego akcesoriów, prosimy skontaktować się z działem pomocy technicznej, korzystając z danych kontaktowych podanych w [Załącznik C](#page-60-0).

# <span id="page-53-4"></span>**4 Usuwanie steppera przezkroczowego**

Kiedy okres użytkowania steppera przezkroczowego dobiegnie końca, należy przestrzegać obowiązujących w każdym kraju krajowych przepisów dotyczących usuwania/recyklingu odpowiednich materiałów.

Jeżeli potrzebne są dalsze informacje dotyczące usuwania steppera przezkroczowego, prosimy skontaktować się z działem pomocy technicznej, korzystając z danych kontaktowych podanych w [Załącznik C](#page-60-0).

# <span id="page-54-0"></span>**Załącznik A Kontrola wysokości uchwytu na siatkę szablonową**

W celu utrzymania oczekiwanej wydajności *uniwersalnego steppera MTT* podczas zabiegów przezkroczowych firma Exact Imaging zaleca coroczne sprawdzanie ustawienia wysokości uchwytu na siatkę szablonową w pionie lub w przypadku podejrzenia nieprawidłowego ustawienia (z powodu niewspółosiowości igły w stosunku do *siatki przezkroczowej*) czy też gdy części steppera są całkowicie zdemontowane.

#### **W celu sprawdzenia wysokości uchwytu na siatkę szablonową:**

- 1. Przeprowadzić kontrolę wzrokową, aby sprawdzić, czy *uchwyt na siatkę szablonową* jest ustawiony na wysokości odpowiadającej 8. sworzniowi (patrz [Rys. 38](#page-54-1)) i wyśrodkowany (patrz [Rys. 38\)](#page-54-1).
- 2. Jeżeli potrzebna jest regulacja, przejść do etapu [3](#page-54-2), w przeciwnym razie przejść do [Załącznik B](#page-55-0) i sprawdzić *dopasowanie ścieżki igły*.
- <span id="page-54-2"></span>3. Informacje na temat podstawowych regulacji steppera przezkroczowego można znaleźć w instrukcjach producenta.
- 4. Używając odpowiedniego klucza imbusowego należy poluzować śruby zabezpieczające *uchwyt na siatkę szablonową* (patrz [Rys. 11\)](#page-19-0).
- 5. Przesunąć *uchwyt na siatkę szablonową* w górę, aż ustawi się na wysokości odpowiadającej 8. sworzniowi (patr[z Rys. 37\)](#page-54-3).
- 6. Wyregulować poziome położenie *uchwytu na siatkę szablonową*, aż znajdzie się pośrodku pomiędzy ramionami *uchwytu na siatkę szablonową* (patrz [Rys. 38\)](#page-54-1).

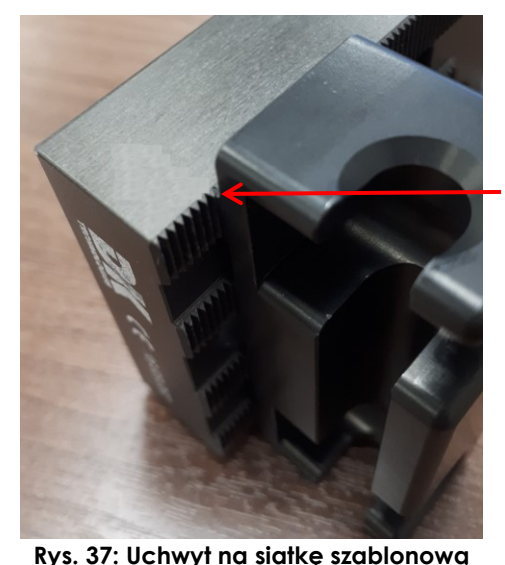

**na pozycji 8. sworznia**

**8. sworzeń**

<span id="page-54-1"></span>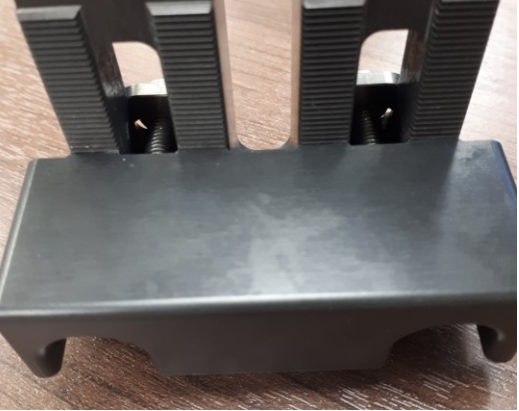

**Rys. 38: Wyśrodkowany uchwyt na siatkę szablonową**

<span id="page-54-3"></span>**OSTRZEŻENIE**

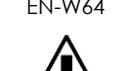

EN-W64 Po sprawdzeniu ustawienia wysokości uchwytu na siatkę szablonową w pionie, przed użyciem steppera w zabiegu należy przeprowadzić procedurę regeneracji, o której mowa w [Rozdział 3](#page-21-0), punkt [2.5.4](#page-18-0) na stronie [19.](#page-18-0)

# <span id="page-55-0"></span>**Załącznik B Sprawdzanie dopasowania ścieżki igły w przypadku steppera przezkroczowego**

W celu utrzymania oczekiwanej wydajności *uniwersalnego steppera DK Technologies* podczas zabiegów przezkroczowych firma Exact Imaging zaleca sprawdzenie czy ścieżka igły poprzez uchwyt na siatkę szablonową jest prawidłowa w porównaniu z *siatką przezkroczową* na ekranie. Firma Exact Imaging zaleca coroczne sprawdzanie dopasowanie ścieżki igły, w przypadku podejrzenia nieprawidłowego ustawienia (z powodu niewspółosiowości igły w stosunku do siatki przezkroczowej) czy też gdy części steppera są całkowicie zdemontowane.

Procedura sprawdzania dopasowania ścieżki igły składa się z następujących czynności:

- Sprawdzenie w widoku strzałkowym, czy *uchwyt na siatkę szablonową* jest ustawiony na prawidłowej wysokości w pionie i czy jest prawidłowo wyśrodkowany
- Sprawdzenie w widoku poprzecznym, czy *uchwyt na siatkę szablonową* jest ustawiony na prawidłowej wysokości w pionie i czy jest prawidłowo wyśrodkowany

Informacje na temat używania elementów sterujących na systemie ExactVu można znaleźć w *Instrukcji obsługi i bezpieczeństwa systemu mikro-USG o wysokiej rozdzielczości ExactVu™.*

#### **W celu sprawdzenia dopasowania ścieżki igły:**

- 1. Zacisnąć przetwornik w *podstawce przetwornika* po sprawdzeniu wysokości uchwytu na siatkę szablonową zgodnie z opisem w [Załącznik A](#page-54-0).
- 2. Przygotować kąpiel wodną w następujący sposób:
	- Napełnić pojemnik o wymiarach 33 cm x 19 cm (13" x 7,5") wodą destylowaną
	- W razie potrzeby z przodu pojemnika można umieścić kawałek gumy lub podobnego materiału o tej samej szerokości co pojemnik (w celu zabezpieczenia końcówki igły)

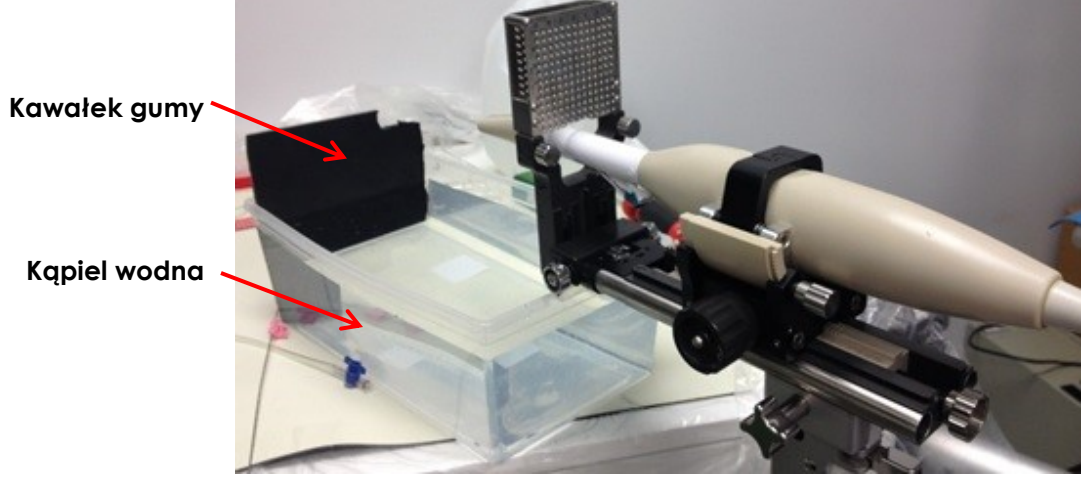

**Rys. 39: Konfiguracja kąpieli wodnej**

3. Przesuwać przetwornik do przodu wzdłuż *szyny śledzącej steppera* do punktu pokazanego na [Rys.](#page-56-0)  [40.](#page-56-0)

#### **Instrukcja konserwacji, czyszczenia i użytkowania**

– Przetwornik o wysokiej rozdzielczości z bocznym kanałem pracy – EV29L Wersja 2.5

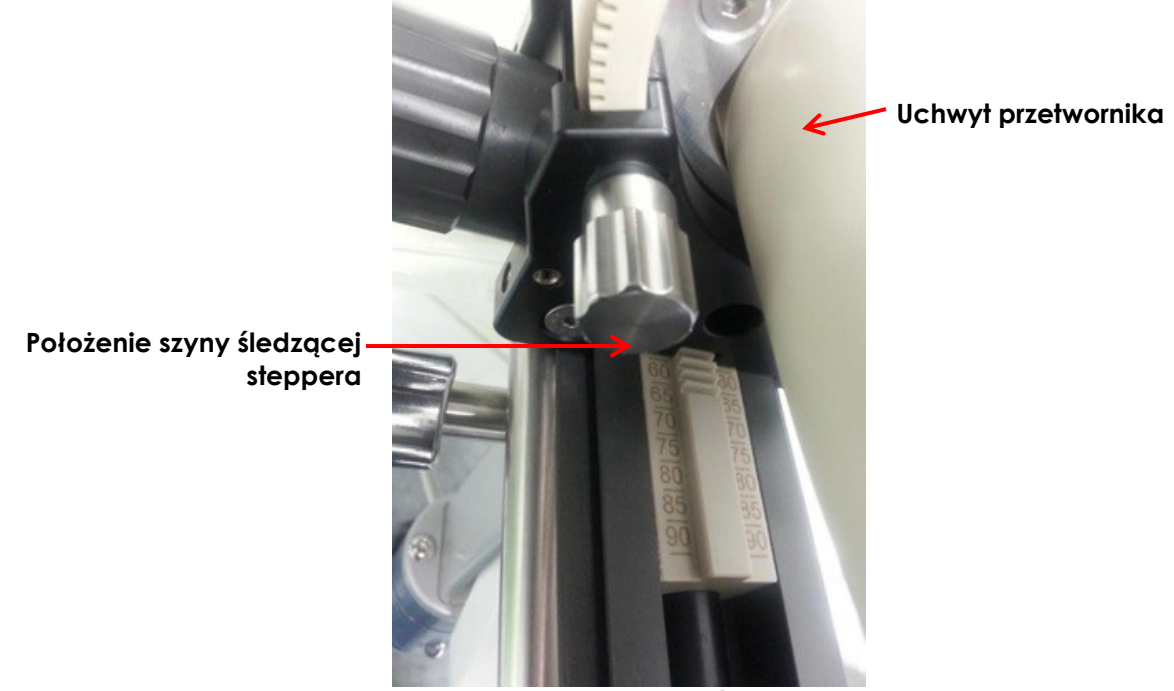

**Rys. 40: Położenie szyny śledzącej steppera**

4. Przechylić przetwornik i umieścić go w kąpieli wodnej, jak pokazano na [Rys. 41.](#page-56-1)

<span id="page-56-0"></span>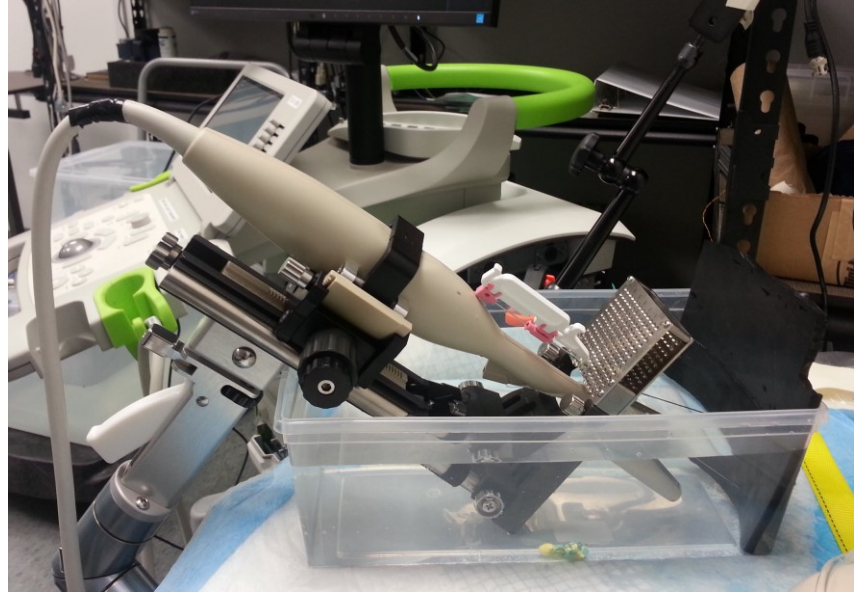

**Rys. 41: Przetwornik i stepper przezkroczowy w kąpieli wodnej**

<span id="page-56-1"></span>5. Rozpocząć obrazowanie w trybie 2D i obserwować *kąt* na panelu stanu. Dostosować nachylenie przetwornika zgodnie z wymaganiami, aż *kąt* znajdzie się w zakresie 87 – 93 stopni.

#### **W celu sprawdzenia wysokości steppera przezkroczowego w pionie, w trybie 2D:**

- 1. Skonfigurować pacjenta testowego, korzystając ze średniego *wstępnego ustawienia obrazu*.
- 2. W trybie 2D należy włączyć *Siatkę przezkroczową* (patrz *Instrukcja obsługi i bezpieczeństwa systemu mikro-USG o wysokiej rozdzielczości ExactVu™*).

**Instrukcja konserwacji, czyszczenia i użytkowania**  – Przetwornik o wysokiej rozdzielczości z bocznym kanałem pracy – EV29L Wersja 2.5

- 3. Obrócić przetwornik w gnieździe przetwornika tak, aby znalazł się w *wycięciu zerowym.*
- 4. Przesunąć igłę przez pozycję D2.5 na *siatce szablonowej.* (W razie potrzeby zabezpieczyć końcówkę igły w kawałku gumy, aby zwiększyć dokładność pomiaru.)

W przypadku zabiegów przezkroczowych należy zawsze kierować skos igły (tj. najostrzejszy punkt) w stronę przeciwną do przetwornika.

**OSTRZEŻENIE** EN-W82

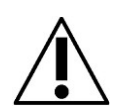

Jeżeli igła jest skierowana w stronę przetwornika i wprowadzona przez płytsze wejścia igłowe (tj. wejścia igły o najniższym numerze) sterylnego prowadnika igły przezkroczowej EV29L, istnieje ryzyko, że igła zrani odbytnicę pacjenta, a także zadrapie bądź spowoduje inne uszkodzenie soczewki przetwornika.

W przypadku stosowania płytszych wejść igłowych należy zachować szczególną ostrożność, śledząc całą ścieżkę igły, aby upewnić się, że wszelkie odchylenia igły znajdują się poza odbytnicą oraz soczewką przetwornika.

5. Używając narzędzia do pomiaru *odległości*, zmierzyć odległość pomiędzy środkiem igły (tj. jasnym obszarem na obrazie) a środkiem prowadników igły *siatki przezkroczowej*, reprezentujących oczekiwaną trajektorię igły w pozycji D2.5.

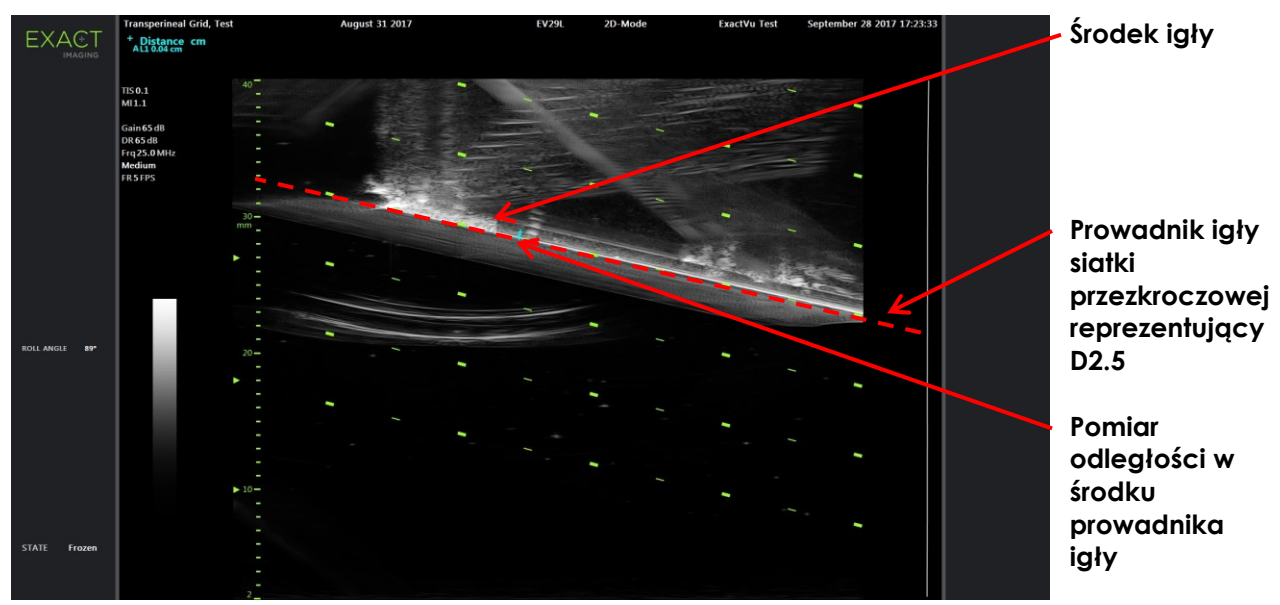

Pomiar wynoszący 0,3 cm lub mniej jest dopuszczalnym wynikiem.

**Rys. 42: Zmierzona odległość pomiędzy siatką przezkroczową a igłą**

#### **W celu sprawdzenia wysokości steppera przezkroczowego w pionie, w trybie poprzecznym:**

- 1. Skonfigurować pacjenta testowego, korzystając ze średniego *wstępnego ustawienia obrazu*.
- 2. W trybie 2D należy włączyć *Siatkę przezkroczową* (patrz *Instrukcja obsługi i bezpieczeństwa systemu mikro-USG o wysokiej rozdzielczości ExactVu™*).
- 3. Obrócić przetwornik w gnieździe przetwornika tak, aby znalazł się w *wycięciu zerowym.*
- 4. Przesunąć igły przez pozycje e1.5 i b1.5 na *siatce szablonowej.* (W razie potrzeby zabezpieczyć końcówkę igły w kawałku gumy, aby zwiększyć dokładność pomiaru.)

W przypadku zabiegów przezkroczowych należy zawsze kierować skos igły (tj. najostrzejszy punkt) w stronę przeciwną do przetwornika.

**OSTRZEŻENIE** EN-W82

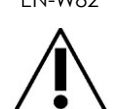

Jeżeli igła jest skierowana w stronę przetwornika i wprowadzona przez płytsze wejścia igłowe (tj. wejścia igły o najniższym numerze) sterylnego prowadnika igły przezkroczowej EV29L, istnieje ryzyko, że igła zrani odbytnicę pacjenta, a także zadrapie bądź spowoduje inne uszkodzenie soczewki przetwornika.

W przypadku stosowania płytszych wejść igłowych należy zachować szczególną ostrożność, śledząc całą ścieżkę igły, aby upewnić się, że wszelkie odchylenia igły znajdują się poza odbytnicą oraz soczewką przetwornika.

- 5. Nacisnąć **Dual/Transverse** (Podwójny/Poprzeczny) na *panelu sterowania*.
- 6. Zbudować obraz poprzeczny igły w pozycji e1.5 w następujący sposób:
	- Obrócić przetwornik do oczekiwanej pozycji igły (tj. w pozycji e1.5 na obrazie lub w jej pobliżu).
	- Delikatnie trzymać podstawkę tylko jedną ręką i powoli ją obracać.
	- Obserwować igłę na obrazie, gdy obraz poprzeczny jest budowany od prawej do lewej. (Ze względu na dokładność czujnika ruchu może być konieczne wielokrotne utworzenie obrazu w celu uzyskania wymaganego obrazu.)
- 7. Używając narzędzia do pomiaru *Distance* (Odległość), zmierzyć odległość pomiędzy pozycją e1.5 na siatce przezkroczowej a najjaśniejszym punktem na obrazie igły.

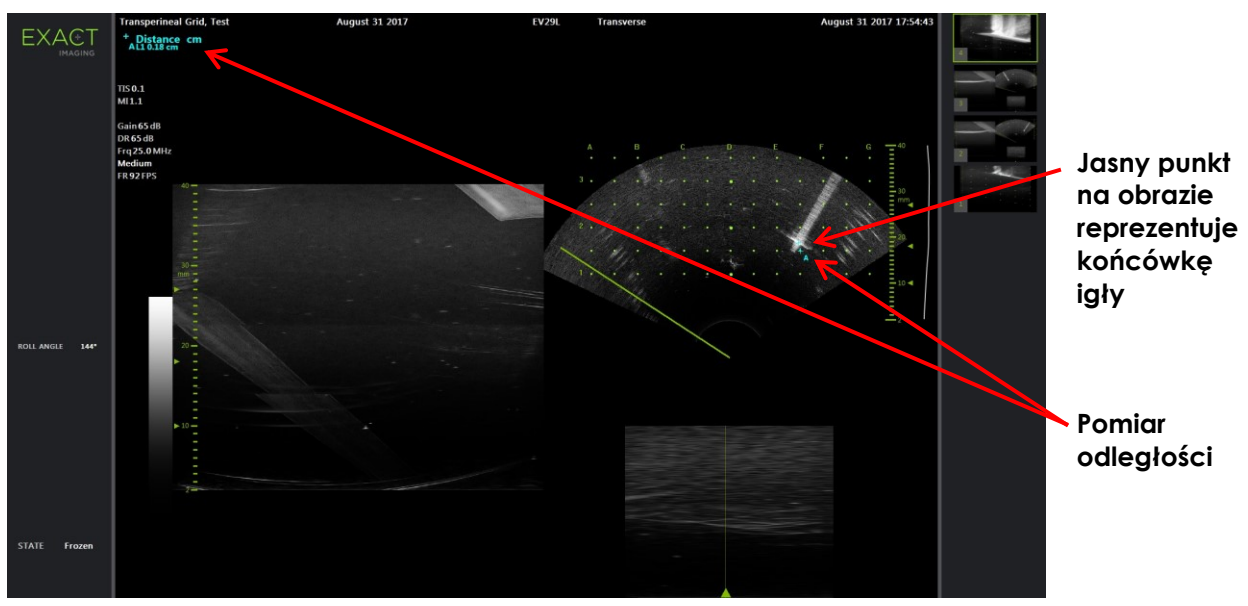

Pomiar wynoszący 0,3 cm lub mniej jest dopuszczalnym wynikiem.

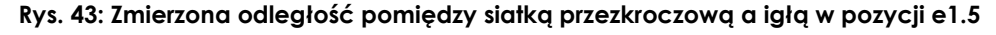

- 8. Zbudować obraz poprzeczny igły w pozycji b1.5 w następujący sposób:
	- Obrócić przetwornik do oczekiwanej pozycji igły (tj. w pozycji b1.5 na obrazie lub w jej pobliżu).
	- Delikatnie trzymać podstawkę tylko jedną ręką i powoli ją obracać.

9. Używając narzędzia do pomiaru *Distance* (Odległość), zmierzyć odległość pomiędzy pozycją b1.5 na siatce przezkroczowej a najjaśniejszym punktem na obrazie igły.

Pomiar wynoszący 0,3 cm lub mniej jest dopuszczalnym wynikiem.

Jeżeli zmierzone wartości znajdują się poza dopuszczalnym zakresem, prosimy skontaktować się z pomocą techniczną, korzystając z danych kontaktowych podanych w [Załącznik C](#page-60-0).

#### **OSTRZEŻENIE**

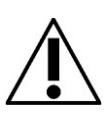

EN-W66 Po sprawdzeniu dopasowania ścieżki igły w stepperze przezkroczowym, przed użyciem steppera w zabiegu należy przeprowadzić procedurę czyszczenia, dezynfekcji i sterylizacji, o której mowa w [Rozdział 3](#page-21-0), punk[t 2.5.4](#page-18-0) na stronie [19.](#page-18-0)

# <span id="page-60-0"></span>**Załącznik C Dane kontaktowe**

### **Pomoc techniczna**

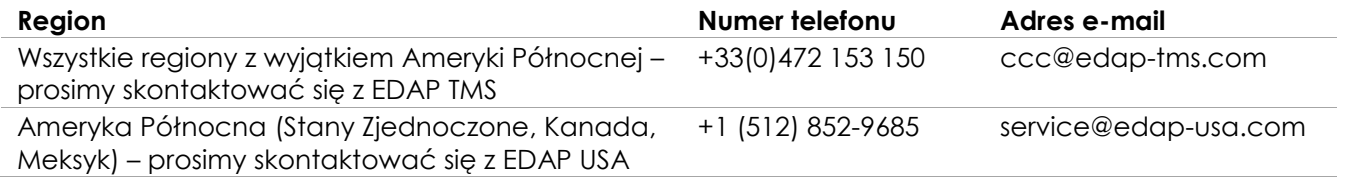

### **W celu zamówienia materiałów eksploatacyjnych oraz innych akcesoriów i części**

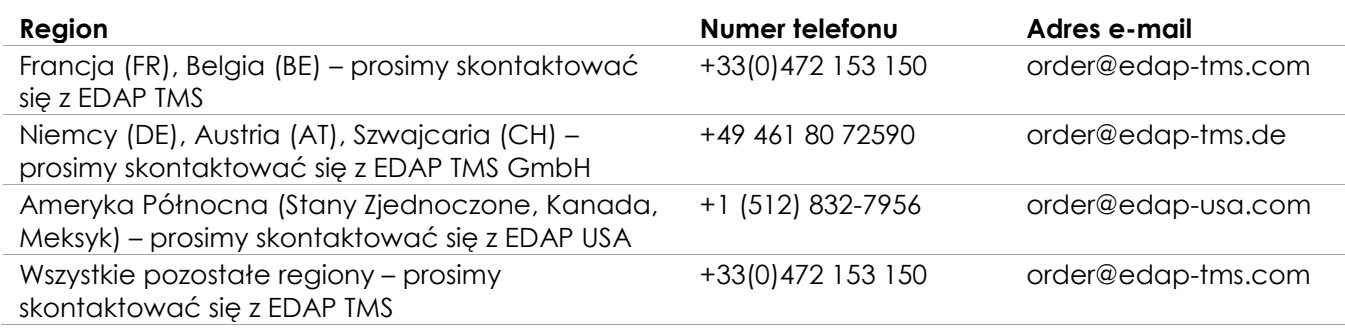